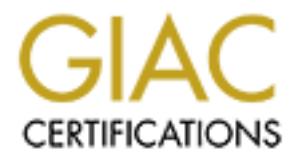

# Global Information Assurance Certification Paper

# Copyright SANS Institute [Author Retains Full Rights](http://www.giac.org)

This paper is taken from the GIAC directory of certified professionals. Reposting is not permited without express written permission.

# Interested in learning more?

Check out the list of upcoming events offering ["Reverse-Engineering Malware: Malware Analysis Tools and Techniques \(Forens](http://www.giac.org/registration/grem) at http://www.giac.org/registration/grem

# **Example 2014**<br> **CAC Reverse Engineering Malware**<br>
Practical Assignment<br>
Version 1.0<br> **CAC Reverse 2004**<br> **CAC Reverse Author retains for all rights.**<br> **CAC Reverse Author retains for all rights.**<br> **Submitted: December 31, Reverse Engineering Malicious Code**

GIAC Reverse Engineering Malware

Practical Assignment

Version 1.0

**Zekeria A. Sheikh Las Vegas, October 2004**

**Submitted: December 31, 2004**

# **Table of Contents**

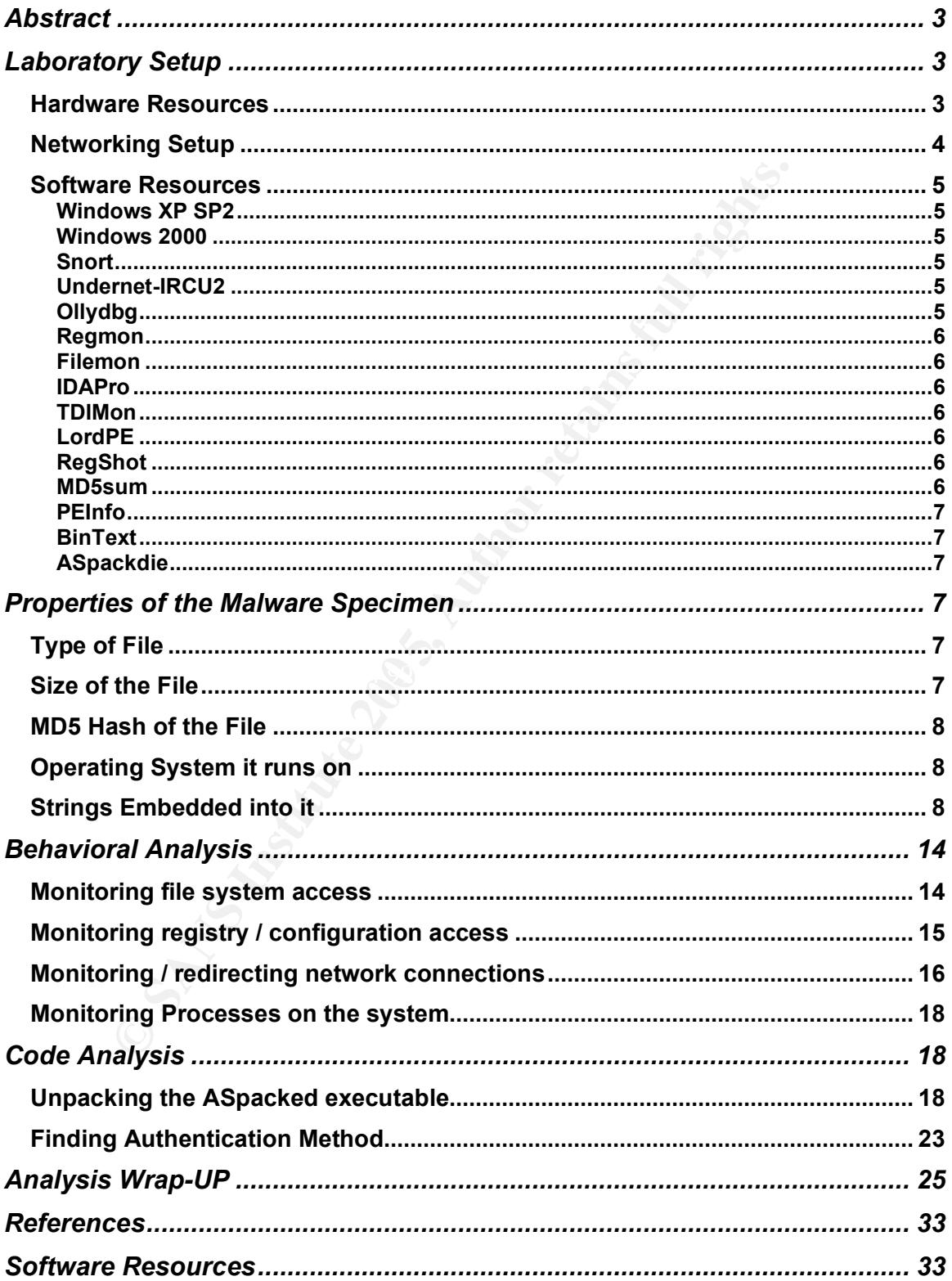

# **Abstract**

This paper will be discussing various methods and procedures used to analyze an unknown Malware specimen. The goal is to analyze the specimen, understand it, and finally control it. I will be using behavioral and code analysis to determine the characteristics of the malware specimen. If the specimen requires authentication to control or command it, I will attempt to extract the password during code analysis. If the password could not be extracted from the executable or if the password is encrypted, I will use the patching method to bypass authentication. During analysis I will be using many different freely available tools to identify and understand the unknown malware specimen. Tools such as BinText, Snort, OllyDbg, Regmon, Filemon, IDAPro, TDIMon, LordPE, RegShot, MD5sum, PEInfo, and ASPackDie will be used. Finally, after controlling the malware, the different commands seen from extracted strings will be tested and explained.

# **Laboratory Setup**

#### *Hardware Resources*

Four desktop computers were used to setup my Laboratory instead of using VMWare. The choice to use actual computers instead of virtual machines is due To malware programmers checking for the use of virtual machine for analysis and making the malware behave differently. The hardware configuration of these computers is summarized in Table 1.1.

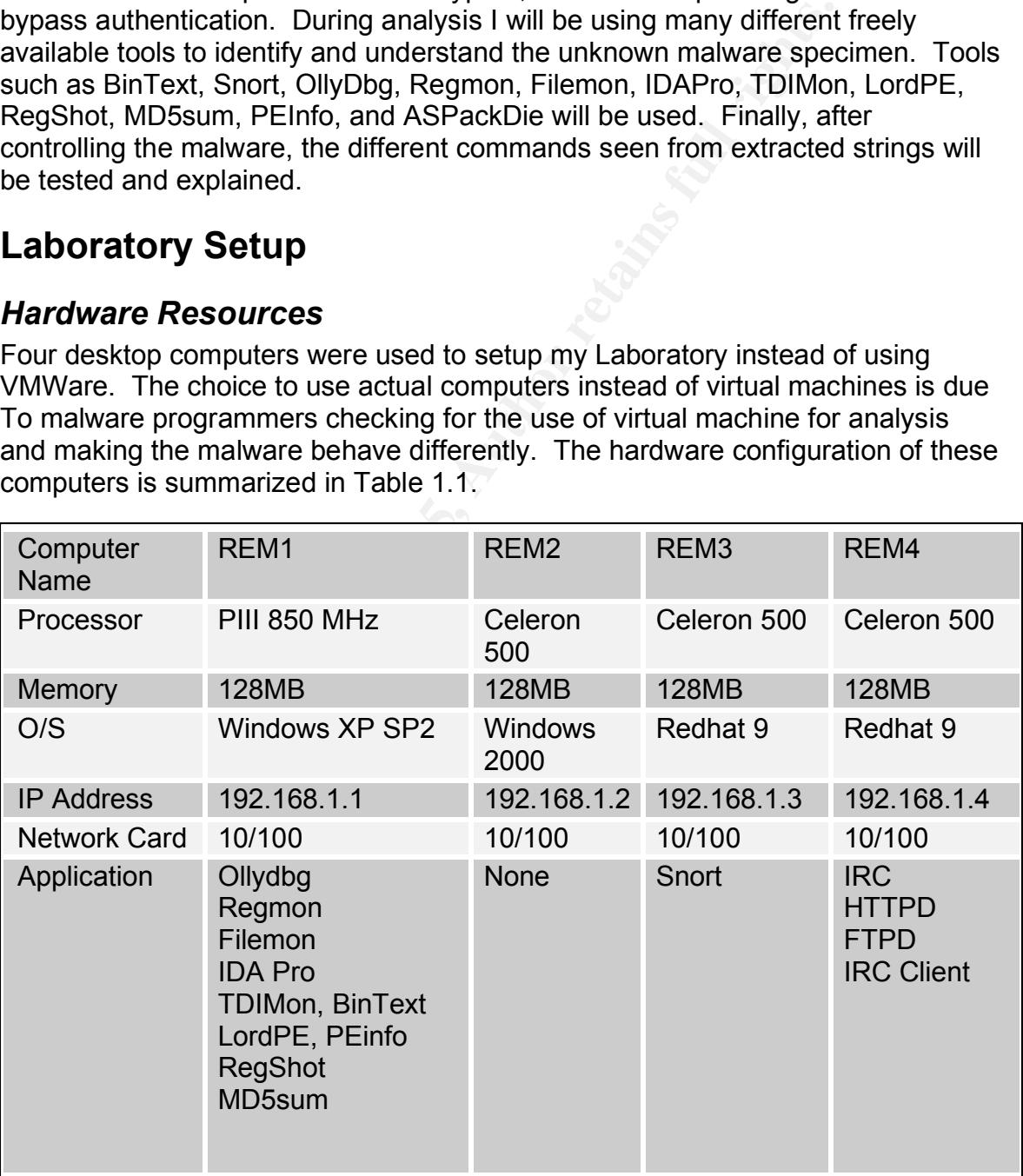

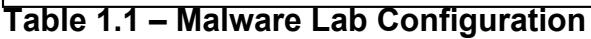

Each computer in my Reverse Engineering Malware (REM) lab was given a sequential name: REM1, REM2, REM3, and REM4. I used REM1(the Pentium III 850 MHz computer) for analysis. This is the computer that will be used to be infected by the malware specimen. This computer also will have all the necessary software utilities I need to do the analysis of the specimen. The second computer I am using will have only windows 2000 installed. This computer is going to be used to participate on a possible zombie computer. The third computer has Redhat 9 and Snort installed on it. This computer will be responsible only for gathering network traffic between the four computers in the lab. The fourth computer is used as a service server. It will be running IRC, Web and FTP servers. This computer will also run an IRC client.

#### *Networking Setup*

puer las recollar a valid solicity and solicity and solicity of the mass relation of the four complete only for gathering network traffic between the four completent for the same of section of a same of a service server. I The lab network is configured as shown in Figure 1.1. It includes four Pentium computers and a 10base-T hub. A hub instead of a switch is used so that the network traffic is broadcasted to all the ports. REM3, the computer that is running snort, is configured with one 10/100 network card. This network card is running in promiscuous mode so it can capture all traffic on the wire. The computers are configured for TCP/IP. They are configured with static IP address as shown in table 1.1. These computers are entirely isolated from any other networks. In addition to the setting mentioned above REM1, the computer that will be infected is configured as follows:

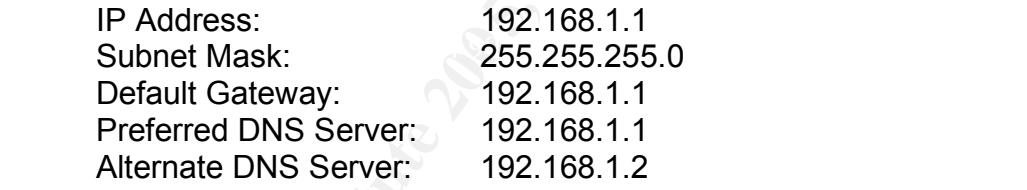

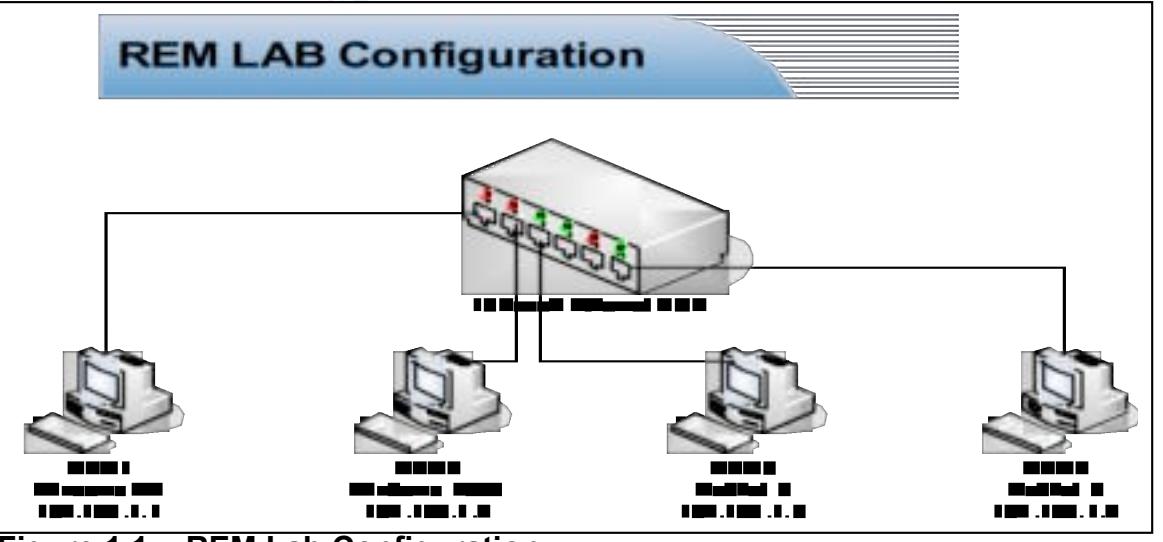

**Figure 1.1 - REM Lab Configuration**

#### *Software Resources*

#### **Windows XP SP2**

Windows XP is a 32 bit operating system developed by Microsoft Corporation. This was used in REM1 which is the analysis computer. This installation is patched with service pack 2. All the firewall functionality of the operating system is disabled. More information about this Operating system can be found at www.microsoft.com.

#### **Windows 2000**

Windows XP is a 32 bit operating system developed by Microsoft Corporation. This computer is used for participation in a DDOS and to demonstrate that multiple computers can be controlled by the specimen. This installation of the operating system is not patched. More information about this Operating system can be found at www.microsoft.com.

#### **Snort**

Snort is a light weight intrusion detection system developed by Marty Roesch. It is capable of sniffing and logging real-time network traffic. This software can be used in multiple different configurations. It has both a signature-based engine and anomaly detection engine. This lab utilizes snort as packet sniffer. I used snort to monitor the specimen's network activity. Snort can be downloaded both as source or binary at www.snort.org.

# **Undernet-IRCU2** Faat af af anders of a set also face a set also face a set also face a set also face a set also

**S 2000**<br>
S 2000<br>
XP is a 32 bit operating system developed by Microsoft Co<br>
puter is used for participation in a DDOS and to demonstrat<br>
computers can be controlled by the specimen. This installat<br>
system is not patched. I installed Undernet's IRC daemon on REM4 to satisfy the requirement of the specimen and to keep the lab isolated. This was done so that the specimen does not join a public IRC server. The IRC server is capable of listening on any port that the user defines. The configuration of the IRC daemon is performed through the ircd.conf file. This IRC daemon can be downloaded form http://prdownloads.sourceforge.net/undernetircu/ircu2.10.11.07.tar.gz?download.

#### **Ollydbg**

"OllyDbg is a 32-bit assembler level analyzing debugger for Microsoft Windows. Emphasis on binary code analysis makes it particularly useful in cases where source is unavailable. It predicts contents of registers, recognizes procedures, API calls, switches, tables, constants and strings, locates routines from object files and libraries, allows custom labels and comments in disassembled code, writes patches back to executable file and more. You can write your own plugins - dynamic link libraries that attach to OllyDbg and provide new functions. Plugins can insert entries into pop-up menus of OllyDbg windows, process keyboard shortcuts, save data to .ini and .udd files and call more than 170 functions exported by OllyDbg.<sup>1</sup>" This software is free and can be downloaded at http://downloads-zdnet.com.com/OllyDbg/3000-2383\_2-10242634.html?tag=lst-0-1

#### **Regmon**

This is a registry monitoring tool. Key creation, modification and deletion are captured by Regmon. I used this tool to monitor the modification the specimen made to the host computers registry. The utility works on multiple windows platforms. This utility is free and can be downloaded from Sysinternals at http://www.sysinternals.com/ntw2k/source/regmon.shtml.

#### **Filemon**

Filemon is a great utility that can show file activities. Filemon can monitor file copying, deletion, and creation. I used Filemon to track what files the specimen created or copied. This is a free utility and can be downloaded at http://www.sysinternals.com/ntw2k/source/filemon.shtml.

#### **IDAPro**

IDAPro is a Windows and Linux based disassembler. I used this utility to disassemble the specimen. It is very helpful when trying to find out the different subroutine jumps. It also has strings when clicked will jump to the code where the string is referenced. This is a commercial product, but a demo version is available at http://www.datarescue.be/downloaddemo.htm.

#### **TDIMon**

TDIMon is a utility that monitors TCP and UDP activity. I used this utility to determine if the infected machine is listening on a port. This is free software that can be downloaded at http://www.sysinternals.com/ntw2k/freeware/tdimon.shtml.

#### **LordPE**

**Example 12 Community** and creativities. Filemon can make a great utility that can show file activities. Filemon can make a filemon contaction, and creation. I used Filemon to track what files the rocojed. This is a free This tool is utilized to edit PE headers. This utility can also be used to dump processes from memory to file. I utilized this software to find out the ImageBase for the packed executable to determine the OPE (Original Point of Entry). This utility can be downloaded from http://www.softpedia.com/progDownload/LordPE-Download-29.html.

#### **RegShot**

RegShot is a registry comparison utility. I was able to determine what registry modifications were made by the specimen. This allows you to take a snap shot of the registry before and after the specimen is executed and then compares the registry content and display the difference. This is a free utility that can be downloaded at http://regshot.ist.md/

#### **MD5sum**

MD5sum is a utility used to determine a message digest (Hash value) of the specimen before and after execution. This was done to verify that the specimen did not change the executable after the execution of the file. MD5sum can be found at http://www.weihenstephan.de/~syring/win32/UnxUtils.html.

#### **PEInfo**

PEInfo was developed by Tom Liston. This utility can be used to find out PE header info, file size of an executable, embedded strings and some more information. I also used this software to determine the size of the executable specimen.

#### **BinText**

This utility extracts strings from an executable program. I used it to find out the command the specimen used. This utility is free and can be downloaded from http://www.foundstone.com/index.htm?subnav=resources/navigation.htm&subco ntent=/resources/freetools.htm.

#### **ASpackdie**

ASpackdie is a utility that enables you to unpack executables that have been packed using ASpack. I used this utility as a second alternative to unpacking the malicious executable. This is a very easy to use utility that can be downloaded at http://www.woodmann.com/crackz/Unpackers/Aspdie.zip.

## **Properties of the Malware Specimen**

The Malware specimen has many properties that are of interest. Type of the malware file, size of the file, MD5 hash of the file, operating system it runs on, and strings embedded into it are some of the properties of the malware listed below.

#### *Type of File*

**Subsembland Solution Complete School Complete School Complete School Complete Schools Assumes Schools Atm.**<br>
<u>Subsemicles Schools Atm.</u><br> **Subsemicles Schools Atm.**<br> **Concess/freetools Atm.**<br> **Concess/freetools Atm.**<br> **Con** The malware specimen is Packed Executable. It is packed using software called aspack. This software is used to compress and protect executables. The method in which the malware specimen was packed was evident when the file is opened using PEInfo and BinText. The string "!This program cannot be run in DOS mode." This is evident that the malware specimen is an executable program.

#### *Size of the File*

The size of the malware specimen in a packed (compressed) state is 41984 bytes. This was determined by opening the file with PEInfo. See figure 2.1. The size of the file can also be determined by windows explorer and looking at the properties of the file.

| <b>PEInfo</b>       |                                                                                                    |
|---------------------|----------------------------------------------------------------------------------------------------|
| <b>Be</b> msrll.exe | Path: C:\Documents and S<br>File size: 41984<br>Image size: 1179648<br> File Alignment: 512<br>Resources account for 0<br>Issues :<br> String: GetProcAddress<br>String: LoadLibrary |

**Figure 2.1 - PEInfo showing the size of packed executable**

The size of the malware specimen after it has been unpacked using OllyDbg is 1182720 bytes as shown in figure 2.2.

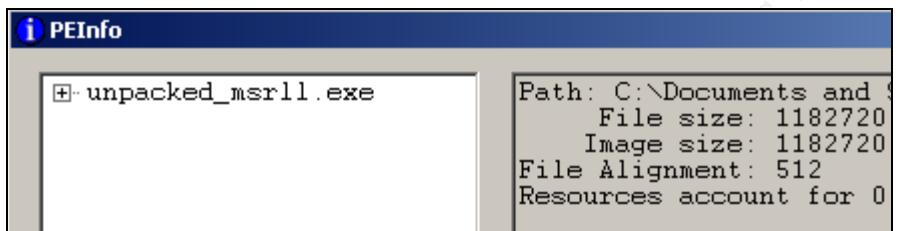

**Figure 2.2 PEInfo showing the size of unpacked executable**

#### *MD5 Hash of the File*

**© SANS Institute 200 5, Author retains full rights.** was generated before and after execution to verify that the executable was not MD5 hash verifies the integrity of a file. The MD5 hash of the malware specimen modified. The MD5 hash of msrll.exe, the specimen, before the file was executed is 84acfe96a98590813413122c12c11aaa. The MD5 hash of msrll.exe after the file was executed is 84acfe96a98590813413122c12c11aaa which shows that the file has not been modified by the malware specimen.

#### *Operating System it runs on*

This malware specimen runs on Microsoft Windows operating system. This can be found out by opening the executable with PEInfo and expanding the Imports tree. It shows that the executable references multiple dll files which are an evidence of Microsoft Operating System.

#### *Strings Embedded into it*

I was able to extract the string embedded into the executable after I unpacked it and opened it using BinText. Table 2.1 shows all the extracted strings.

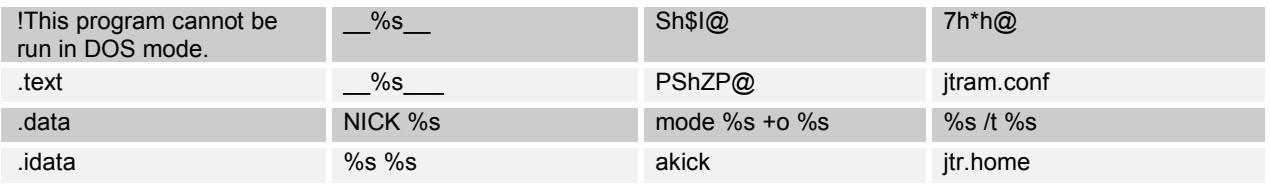

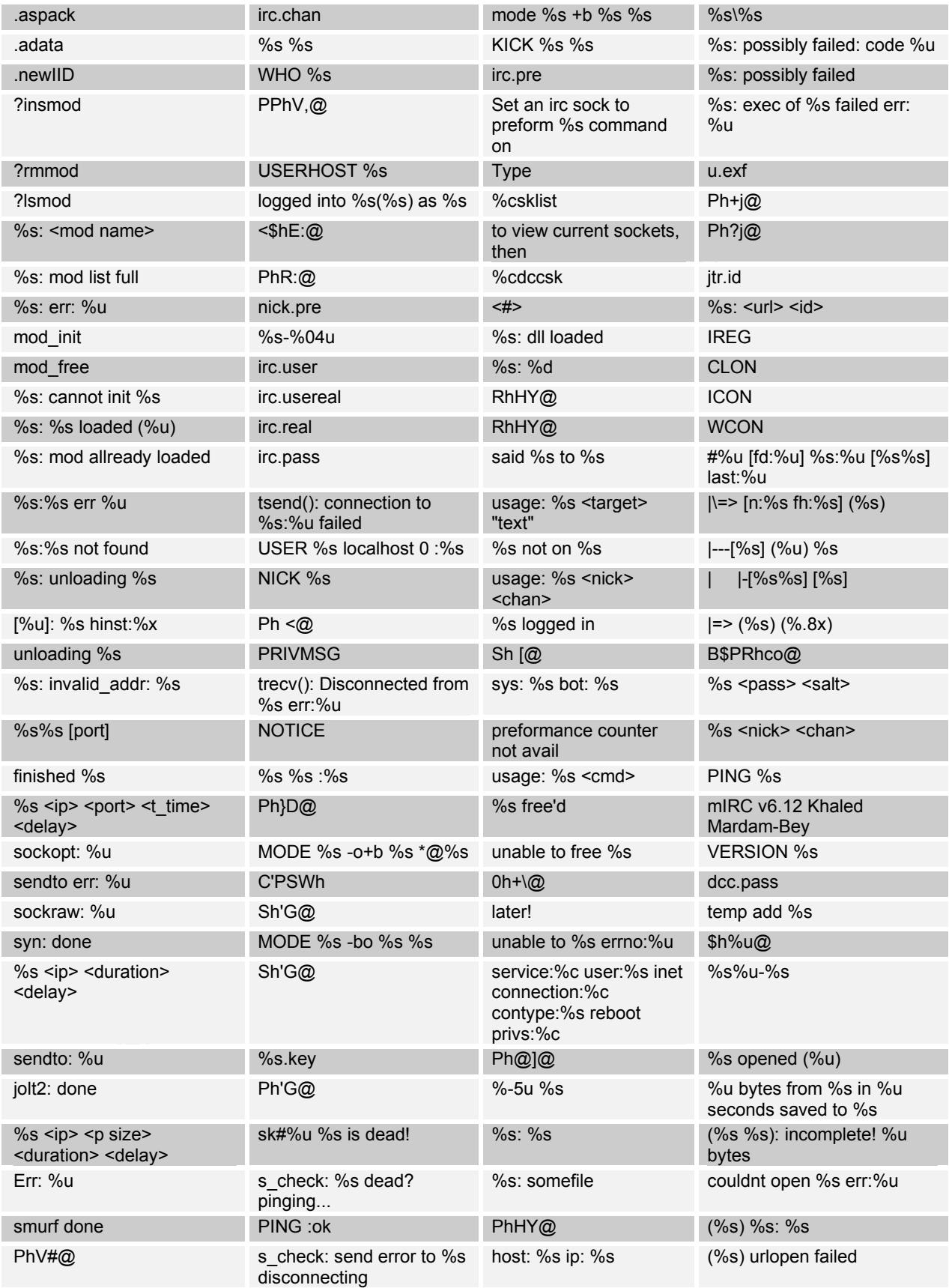

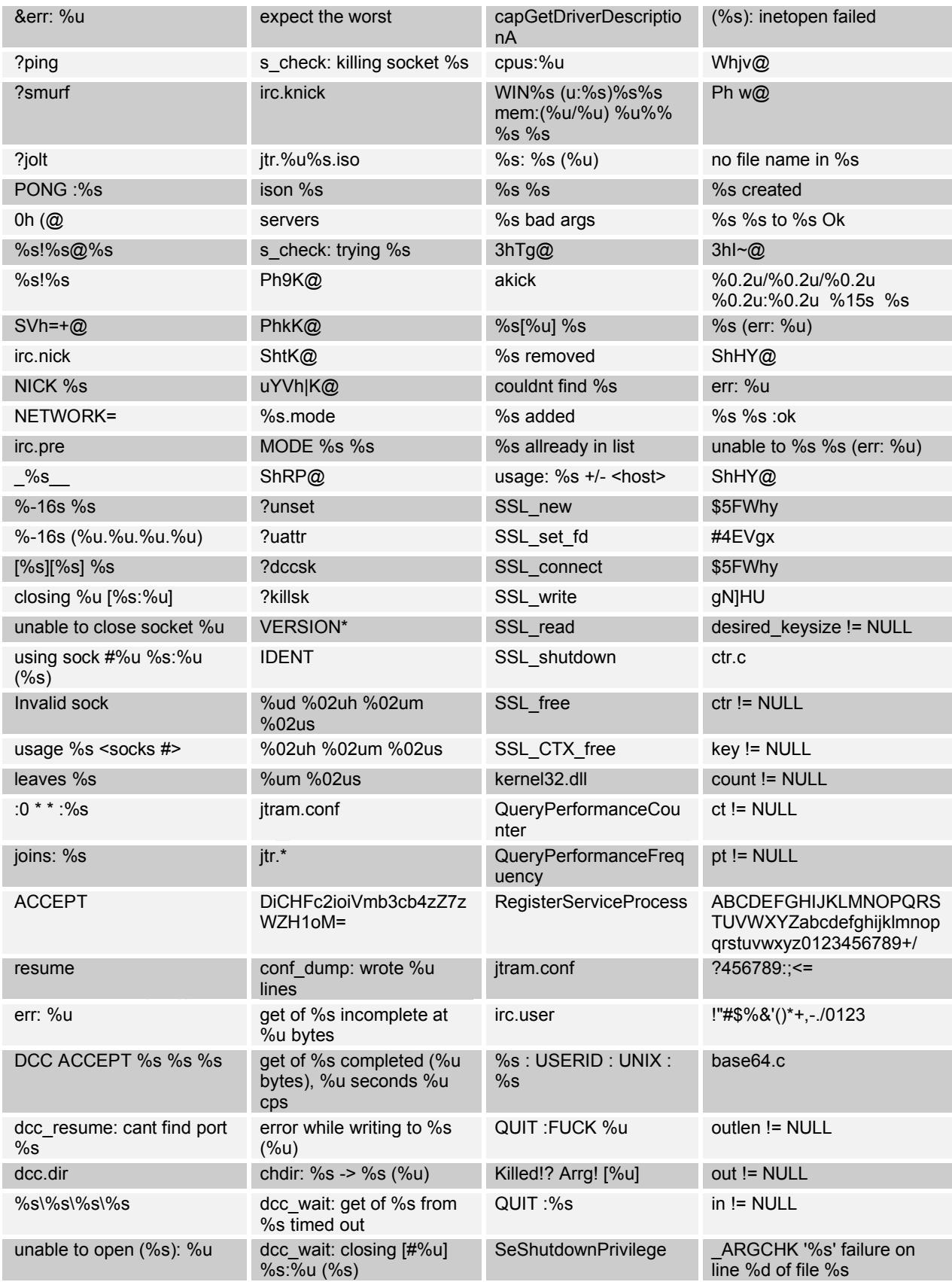

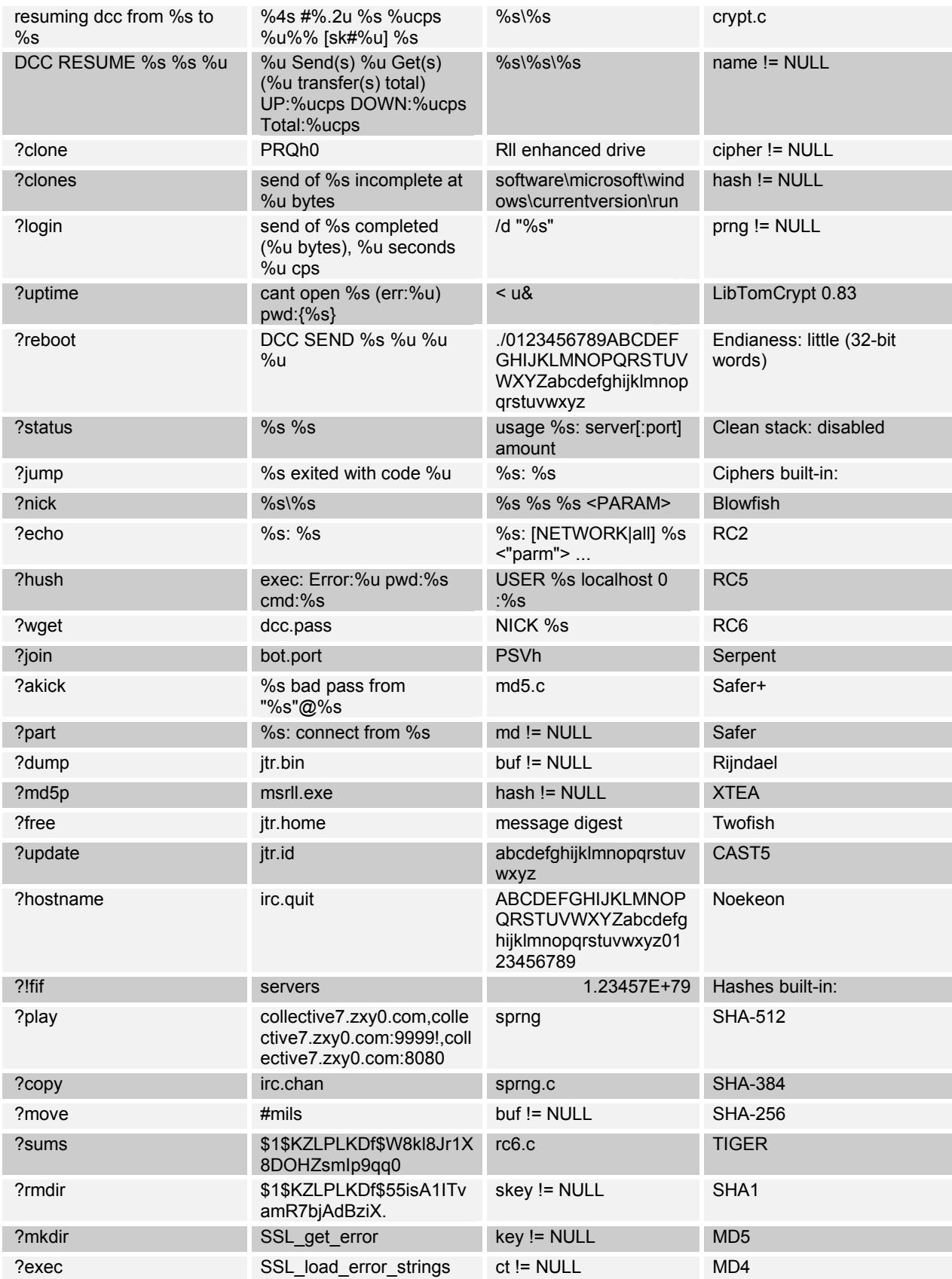

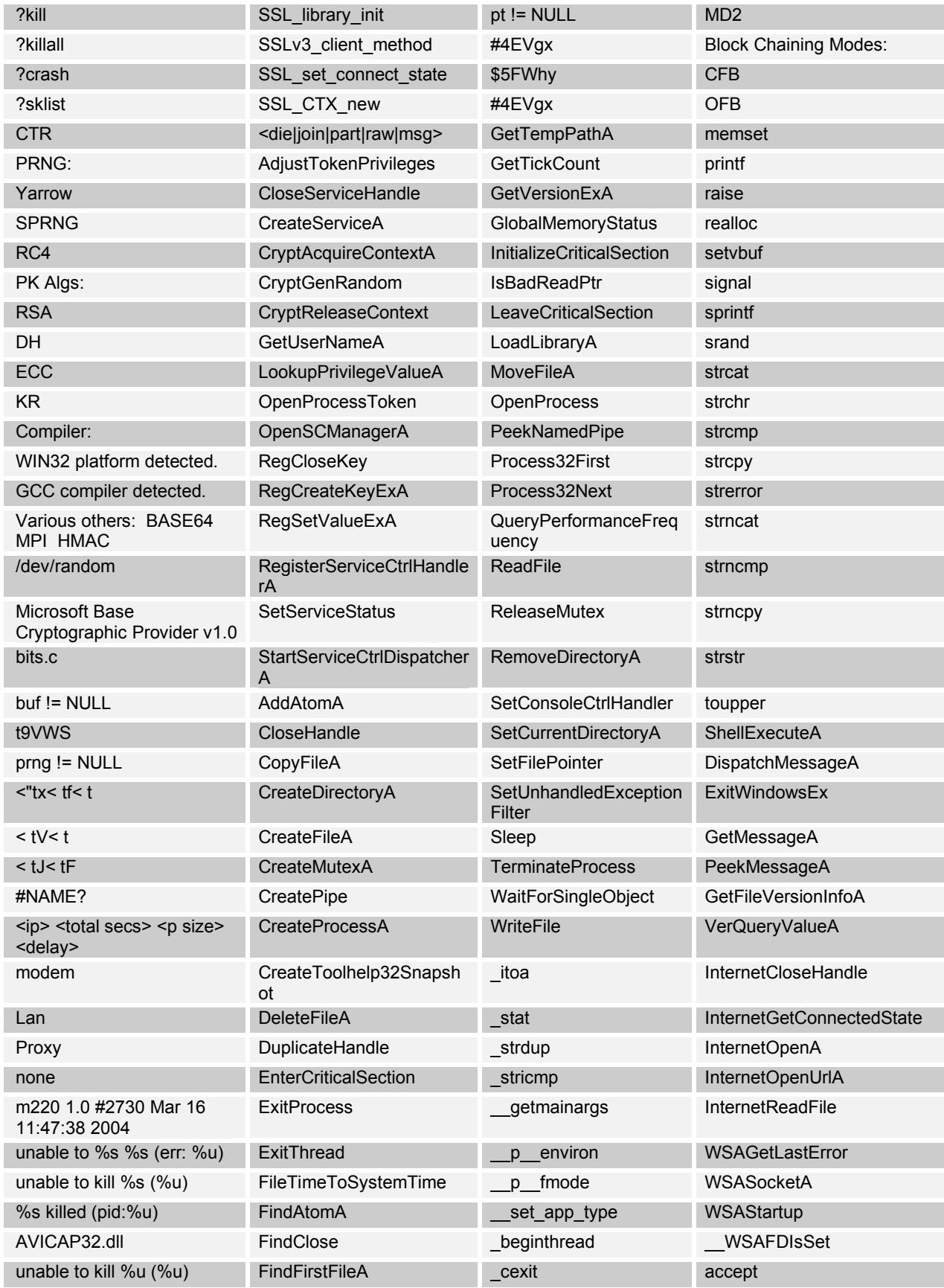

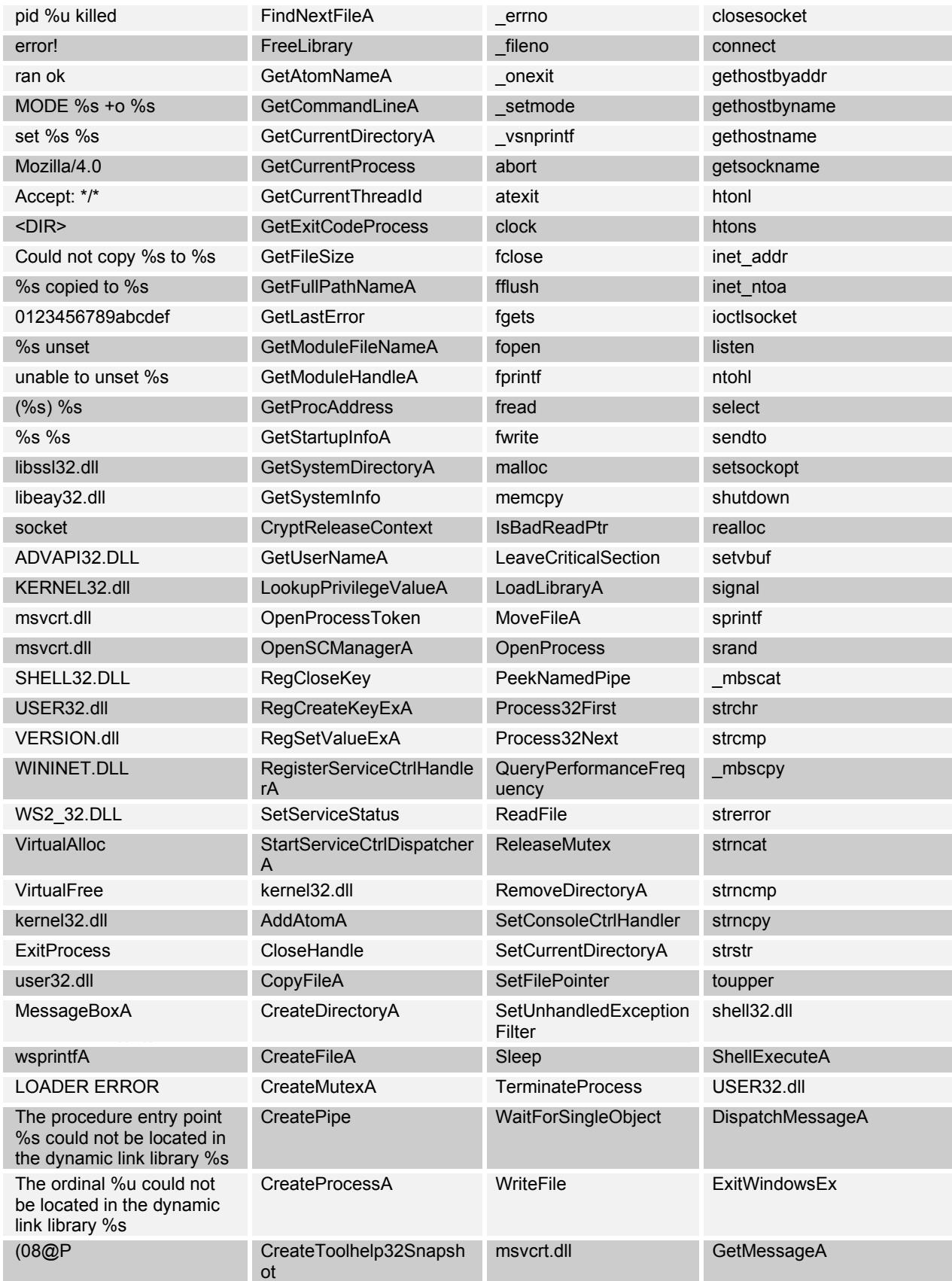

| $D4I$  M                    | <b>DeleteFileA</b>                                                                 | itoa          | PeekMessageA              |
|-----------------------------|------------------------------------------------------------------------------------|---------------|---------------------------|
| : F, S                      | DuplicateHandle                                                                    | _stat         | version.dll               |
| "F0s                        | EnterCriticalSection                                                               | mbsdup        | GetFileVersionInfoA       |
| ;F4s                        | <b>ExitProcess</b>                                                                 | _strcmpi      | VerQueryValueA            |
| D\$\$W3                     | ExitThread                                                                         | msvcrt.dll    | wininet.dll               |
| kernel32.dll                | FileTimeToSystemTime                                                               | _getmainargs  | InternetCloseHandle       |
| <b>GetProcAddress</b>       | FindAtomA                                                                          | p environ     | InternetGetConnectedState |
| GetModuleHandleA            | FindClose                                                                          | p fmode       | InternetOpenA             |
| LoadLibraryA                | FindFirstFileA                                                                     | _set_app_type | InternetOpenUrlA          |
| advapi32.dll                | FindNextFileA                                                                      | beginthread   | InternetReadFile          |
| msvcrt.dll                  | FreeLibrary                                                                        | cexit         | ws2 32.dll                |
| msvcrt.dll                  | <b>GetAtomNameA</b>                                                                | errno         | WSAGetLastError           |
| shell32.dll                 | GetCommandLineA                                                                    | _fileno       | WSASocketA                |
| user32.dll                  | <b>GetCurrentDirectoryA</b>                                                        | _onexit       | WSAStartup                |
| version.dll                 | <b>GetCurrentProcess</b>                                                           | _setmode      | WSAFDIsSet                |
| wininet.dll                 | GetCurrentThreadId                                                                 | _vsnprintf    | accept                    |
| ws2_32.dll                  | <b>GetExitCodeProcess</b>                                                          | abort         | closesocket               |
| AdjustTokenPrivileges       | GetFileSize                                                                        | atexit        | connect                   |
| itoa                        | GetFullPathNameA                                                                   | clock         | gethostbyaddr             |
| _getmainargs                | GetLastError                                                                       | fclose        | gethostbyname             |
| ShellExecuteA               | GetModuleFileNameA                                                                 | fflush        | gethostname               |
| DispatchMessageA            | GetModuleHandleA                                                                   | fgets         | getsockname               |
| GetFileVersionInfoA         | <b>GetProcAddress</b>                                                              | fopen         | htonl                     |
| <b>InternetCloseHandle</b>  | GetStartupInfoA                                                                    | fprintf       | htons                     |
| WSAGetLastError             | GetSystemDirectoryA                                                                | fread         | inet_addr                 |
| advapi32.dll                | GetSystemInfo                                                                      | fwrite        | inet_ntoa                 |
| AdjustTokenPrivileges       | GetTempPathA                                                                       | malloc        | ioctlsocket               |
| CloseServiceHandle          | <b>GetTickCount</b>                                                                | memcpy        | listen                    |
| CreateServiceA              | GetVersionExA                                                                      | memset        | htonl                     |
| <b>CryptAcquireContextA</b> | GlobalMemoryStatus                                                                 | printf        | select                    |
| CryptGenRandom              | InitializeCriticalSection                                                          | raise         | sendto                    |
|                             | Table 2.1 - Strings embedded into msrll.exe                                        |               |                           |
|                             |                                                                                    |               |                           |
| <b>Behavioral Analysis</b>  |                                                                                    |               |                           |
|                             | Before I started behavioral analysis, first I made a backup of registry and system |               |                           |
|                             |                                                                                    |               |                           |

**Table 2.1 – Strings embedded into msrll.exe**

# **Behavioral Analysis**

Before I started behavioral analysis, first I made a backup of registry and system state files just incase the Malware specimen destroys the analysis workstation. I started my analysis by first running Regshot and making a comparison of the registry before and after the malware was run. I then ran Regmon, Filemon, and TDIMon to log some of the activities the Malware performed. The findings are explained in detail next.

#### *Monitoring file system access*

Examining Filemon reveled the malware specimen did the following:

1. The specimen created a directory C:\windows\system32\mfm. Figure 3.1 shows excerpt from Filemon log.

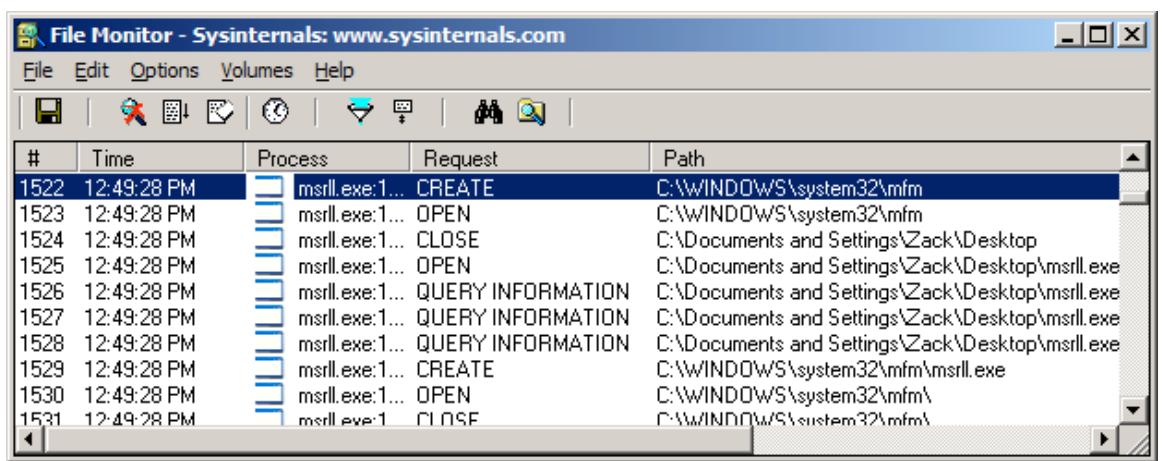

**Figure 3.1 – The specimen created C:\windows\system32\mfm directory**

- 2. The specimen copied it self from desktop, where it was executed, to C:\windows\system32\mfm directory.
- 3. The specimen deleted the copy of itself (msrll.exe) from the desktop. See figure 3.2.

| 1543.<br>12:43:28 PM<br>1524<br>12:49:28 PM<br>1525<br>12:49:28 PM<br>1526<br>12:49:28 PM<br>1527<br>12:49:28 PM<br>1528<br>12:49:28 PM<br>1529<br>12:49:28 PM<br>1530<br>12:49:28 PM<br>1531<br>12:49:28 PM | msrillexe: I UPEN<br>msrll.exe:1 CLOSE<br>msrll.exe:1 OPEN<br>msrll.exe:1 QUERY INFORMATION<br>msrll.exe:1 QUERY INFORMATION<br>msrll.exe:1 QUERY INFORMATION<br>msrll.exe:1 CREATE<br>msrll.exe:1 OPEN<br>merll ever 1<br>CLOSE | U: \WINDUWS \\$y\$tem3Z\mm<br>C:\Documents and Settings\Zack\Desktop<br>C:\Documents and Settings\Zack\Desktop\msrll.exe <br>C:\Documents and Settings\Zack\Desktop\msrll.exe<br>C:\Documents and Settings\Zack\Desktop\msrll.exe <br>C:\Documents and Settings\Zack\Desktop\msrll.exe<br>C:\WINDOWS\system32\mfm\msrll.exe<br>C:\WINDOWS\system32\mfm\<br>C:\\MINDQ\MS\sustem32\mfm\ |  |
|----------------------------------------------------------------------------------------------------|----------------------------------------------------------------------------------------------------|----------------------------------------------------------------------------------------------------|--|
|                                                                                                    |                                                                                                    | Figure 3.1 - The specimen created C:\windows\system32\mfm directory                                                                                                    |  |
| 3.<br>figure 3.2.                                                                                                    | C:\windows\system32\mfm directory.                                                                                                    | 2. The specimen copied it self from desktop, where it was executed, to<br>The specimen deleted the copy of itself (msrll.exe) from the desktop. See                                                                                                    |  |
|                                                                                                    | File Monitor - Sysinternals: www.sysinternals.com                                                                                                    | $\Box$ D $\Box$                                                                                                    |  |
| Edit Options Volumes Help<br>File                                                                                                    |                                                                                                    |                                                                                                    |  |
| Н<br><b>* 2</b> 2                                                                                                    | ⊛<br>掔<br>Q<br>₩<br>đά                                                                                                    |                                                                                                    |  |
| #<br>Time                                                                                                    | Process<br>Request                                                                                                    | Path                                                                                                    |  |
| 1239 1:40:04 PM<br>1240 1:40:04 PM<br>1241 1:40:04 PM                                                                                                    | msrll.exe: 2 DELETE<br>msrll.exet2 CLOSE<br>explorer ex DIRECTORY                                                                                                    | C:\Documents and Settings\Zack\Desktop\msrll.exe<br>C:\Documents and Settings\Zack\Desktop\msrll.exe<br>C:\Documents.and.Settinos\Zack\Deskton.                                                                                                    |  |
|                                                                                                    |                                                                                                    | Figure 3.2 - The malware specimen deleted msrll.exe form desktop                                                                                                    |  |
|                                                                                                    | 4. The specimen opened and read a file jtram.conf often.                                                                                                    |                                                                                                    |  |
|                                                                                                    | <b>Monitoring registry / configuration access</b>                                                                                                    |                                                                                                    |  |
|                                                                                                    |                                                                                                    | To analyze what registry changes are made by the malware specimen, I first                                                                                                    |  |

**Figure 3.2 – The malware specimen deleted msrll.exe form desktop**

#### *Monitoring registry / configuration access*

To analyze what registry changes are made by the malware specimen, I first used registry and file comparison tool called regshot. I ran regshot and took the snapshot of the registry before the malware was run. I ran the malware and took a second shot of the registry. The comparison of the two snapshots indicated that the malware added 5 keys, added 22 values and modified 8 values. One interesting key that was added was

HKEY\_LOCAL\_MACHINE\SYSTEM\CurrentControlSet\Services\mfm. What made this interesting is that the specimen ran as a service instead of a program that ran when the operating system started. This service was named Rll enhanced drive and was set to start automatically. I was able to verify this by looking at the services as shown in Figure 3.3.

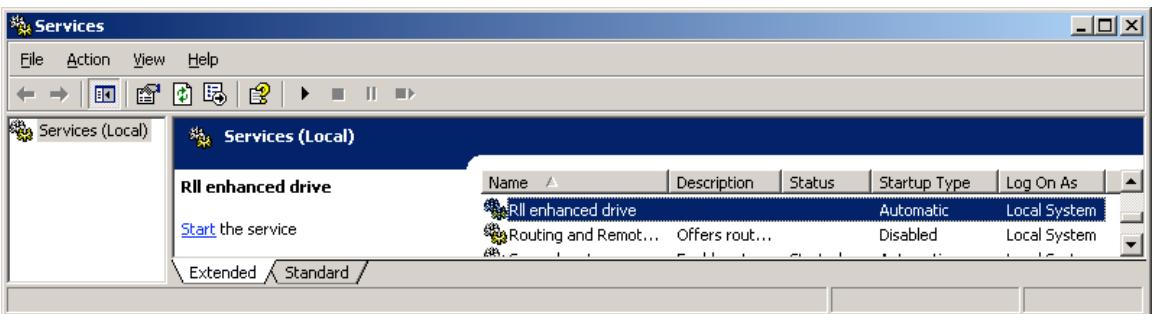

**Figure 3.3 – msrll.exe running as service**

It seems that the programmer of this specimen is trying to hide the purpose of this program by giving it a name that is associated with hard drive technology. There were other keys that were added or modified that dealt with cryptography.

#### *Monitoring / redirecting network connections*

To monitor the network connections I used Snort with the following command line statement: Snort –vd | tee /tmp/grem.log. I then ran the malware specimen and observed the snort log. I was able to find that the infected host attempted multiple DNS host name resolution with out any success. It was attempting to resolve Collective7.zxy0.com. See Figure 3.4 below.

```
3 – msrillexe running as service<br>
that the programmer of this specimen is trying to hide the pi<br>
can by giving it a name that is associated with hard drive team<br>
EVALUS TOT – VOIE TO THE TO THE TO THE TO THE TO THE TO T
\frac{1}{2} Fingerprint \frac{1}{2} and \frac{1}{2} \frac{1}{2} and \frac{1}{2}=+=+=+=+=+=+=+=+=+=+=+=+=+=+=+=+=+=+=+=+=+=+=+=+=+=+=+=+=+=+=+=+=+=+=
 12/17-10:22:06.939599 192.168.1.1:1091 -> 192.168.1.2:53
 UDP TTL:128 TOS:0x0 ID:51413 IpLen:20 DgmLen:66
 Len: 38
 9C 80 01 00 00 01 00 00 00 00 00 00 0B 63 6F 6C .............col
 6C 65 63 74 69 76 65 37 04 7A 78 79 30 03 63 6F lective7.zxy0.co
 6D 00 00 01 00 01 m.....
 =+=+=+=+=+=+=+=+=+=+=+=+=+=+=+=+=+=+=+=+=+=+=+=+=+=+=+=+=+=+=+=+=+=+=
 12/17-10:22:06.940792 192.168.1.2 -> 192.168.1.1
 ICMP TTL:128 TOS:0x0 ID:52135 IpLen:20 DgmLen:56
 Type:3 Code:3 DESTINATION UNREACHABLE: PORT UNREACHABLE
 ** ORIGINAL DATAGRAM DUMP:
 192.168.1.1:1091 -> 192.168.1.2:53
 UDP TTL:128 TOS:0x0 ID:51413 IpLen:20 DgmLen:66
 Len: 38
 ** END OF DUMP
 00 00 00 00 45 00 00 42 C8 D5 00 00 80 11 EE 81 ....E..B.....
 C0 A8 01 01 C0 A8 01 02 04 43 00 35 00 2E 43 85 .........C.5..C.
 =+=+=+=+=+=+=+=+=+=+=+=+=+=+=+=+=+=+=+=+=+=+=+=+=+=+=+=+=+=+=+=+=+=+=
```
**Figure 3.4 – Snort log showing the specimen attempting to connect to IRC server**

My previous investigation of the Malware's strings using BinText had identified this domain of "Collective7.zxy0.com" (see Table 2.1). I added Collective7.zxy0.com to the hosts file of the infected computer and resolved it to 192.168.1.4, which is my REM4 server that is running FTP, HTTP, and IRCD services. After resolving the domain name to an IP address, the specimen attempted to connect to the server using ports 8080, 9999, and 6667. In all cases the server responded with ACK/RST as shown in figure 3.5.

**© SANS Institute 200 5, Author retains full rights.** =+=+=+=+=+=+=+=+=+=+=+=+=+=+=+=+=+=+=+=+=+=+=+=+=+=+=+=+=+=+=+=+=+ 12/17-10:25:13.654471 192.168.1.1:3987 -> 192.168.1.4:6667 TCP TTL:128 TOS:0x0 ID:51424 IpLen:20 DgmLen:48 DF \*\*\*\*\*\*S\* Seq: 0x73EC71F8 Ack: 0x0 Win: 0xFFFF TcpLen: 28 TCP Options  $(4)$  => MSS: 1460 NOP NOP SackOK =+=+=+=+=+=+=+=+=+=+=+=+=+=+=+=+=+=+=+=+=+=+=+=+=+=+=+=+=+=+=+=+=+ 12/17-10:25:13.654590 192.168.1.4:6667 -> 192.168.1.1:3987 TCP TTL:64 TOS:0x0 ID:0 IpLen:20 DgmLen:40 DF \*\*\*A\*R\*\* Seq: 0x0 Ack: 0x73EC71F9 Win: 0x0 TcpLen: 20 =+=+=+=+=+=+=+=+=+=+=+=+=+=+=+=+=+=+=+=+=+=+=+=+=+=+=+=+=+=+=+=+=+

#### **Figure 3.5 – The specimen is connecting to an IRC server on port 6667**

host is not trying to connect to a web server via port 8080. I proceeded to modify I configured the web server to listen on port 8080, since port 8080 is usually used by web proxy servers. When the infected host attempted to connect to the server using port 8080, it responded with an ACK/FIN. This indicated that the infected my IRC server configuration so that it listens on port 8080. The infected machine was able to connect to the IRC server using port 8080. The snort logs also show that the infected machine joined the #mils channel with a nick name of FniigYEru. See figure 3.6 below.

The nick name is a randomly generated string which is typical for IRC bots. At this time I came to a conclusion that the malware specimen is some type of an IRC Bot. The Bot was also trying to connect to ports 9999 and 6777; therefore, I configured the IRC server to listen on port 6667 to see if the Bot would behave differently. I was able to connect to the IRC server and joined the same channel, #mils. Once the Bot joined the IRC channel, I also joined the #mils channel hopping to be able to control the Bot. I tried some of the commands that are listed in table 2.1. I am assuming that the strings that start with "?" are the Bot command. I tried most of these command, but the Bot did not respond. Investigating the strings output, it was evident that the Bot might be using some type of authentication. Some of the strings that clued me are: irc.pass, dcc.pass, and "%s bad pass from "%s"@%s".

```
© SANS Institute 200 5, Author retains full rights.
=+=+=+=+=+=+=+=+=+=+=+=+=+=+=+=+=+=+=+=+=+=+=+=+=+=+=+=+=+=+=+=+=+=+
12/17-10:27:16.332789 192.168.1.1:3990 -> 192.168.1.4:6667
TCP TTL:128 TOS:0x0 ID:51432 IpLen:20 DgmLen:48 DF
******S* Seq: 0x9403E463 Ack: 0x0 Win: 0xFFFF TcpLen: 28
TCP Options (4) => MSS: 1460 NOP NOP SackOK 
=+=+=+=+=+=+=+=+=+=+=+=+=+=+=+=+=+=+=+=+=+=+=+=+=+=+=+=+=+=+=+=+=+=+
12/17-10:27:16.332988 192.168.1.4:6667 -> 192.168.1.1:3990
TCP TTL:64 TOS:0x8 ID:0 IpLen:20 DgmLen:48 DF
***A**S* Seq: 0x800A7FCB Ack: 0x9403E464 Win: 0xB68 TcpLen: 28
TCP Options (4) => MSS: 1460 NOP NOP SackOK 
=+=+=+=+=+=+=+=+=+=+=+=+=+=+=+=+=+=+=+=+=+=+=+=+=+=+=+=+=+=+=+=+=+=+
12/17-10:27:16.333118 192.168.1.1:3990 -> 192.168.1.4:6667
TCP TTL:128 TOS:0x0 ID:51433 IpLen:20 DgmLen:40 DF
***A**** Seq: 0x9403E464 Ack: 0x800A7FCC Win: 0xFFFF TcpLen: 20
=+=+=+=+=+=+=+=+=+=+=+=+=+=+=+=+=+=+=+=+=+=+=+=+=+=+=+=+=+=+=+=+=+=+
.
.Snip
.
=+=+=+=+=+=+=+=+=+=+=+=+=+=+=+=+=+=+=+=+=+=+=+=+=+=+=+=+=+=+=+=+=+=+
12/17-10:27:48.476224 192.168.1.1:3990 -> 192.168.1.4:6667
TCP TTL:128 TOS:0x0 ID:51446 IpLen:20 DgmLen:53 DF
***AP*** Seq: 0x9403E4C1 Ack: 0x800A84BD Win: 0xFB0E TcpLen: 20
4A 4F 49 4E 20 23 6D 69 6C 73 20 3A 0A
```
**Figure 3.6 – The infected host joins an IRC channel**

# Key fingerprint = AF19 FA27 2F94 998D FDB5 DE3D F8B5 06E4 A169 4E46 *Monitoring Processes on the system*

Examining the TDIMon logs, I discovered that the infected host is now listening on ports 2200 and 113. Port 113 is used for Ident, but I was not sure why the host was listening on port 2200. I confirmed this information by using "netstat an" command. I used telnet to find out if I could connect to the listing port. I used the command "telnet 192.168.1.1 2200", and I got a "#:" prompt. I tried some of the commands that start with "?", but I received no response.

# **Code Analysis**

#### *Unpacking the ASpacked executable*

ASpack is a utility programmers use to compress executables. The presence of ".aspack" in the BinText strings and output from PEinfo suggests that this malware specimen was packed using ASpack. There are few methods available to unpack an ASpacked executable. I used two techniques to verify that the unpacking was successful. The first technique I used was the "ASpackDie " software program. This is a very easy to use utility that can be downloaded at http://www.woodmann.com/crackz/Unpackers/Aspdie.zip. The second technique I used utilized a debugger called OllyDbg to unpack the Aspacked executable. I was able to find a good tutorial on how to unpack Aspacked

executables at http://biw.rult.at/tuts/mupaspack.rar submitted by an individual with the alias  $Mr-Geek<sup>2</sup>$  I opened OllyDbg and proceeded to open msrll.exe. Immediately, an entry point alert message appeared, and I proceeded by clicking OK. Assembly code of msrll.exe is displayed in Figure 4.1.

| Debug<br>File<br>Plugins<br>Options<br>Window<br>View<br>Help                                                                                                    | <u> 디테지</u>                                                                                                    |
|----------------------------------------------------------------------------------------------------|----------------------------------------------------------------------------------------------------|
|                                                                                                    |                                                                                                    |
| ⇒il<br>相相<br>٠ij<br>L<br>Ε                                                                                                    | E<br> K B R  S<br> W  H   C  <br>$\bullet$                                                                                                    |
| 0051D001<br><b>PUSHAD</b><br>60<br>E8<br>03000000<br>CALL msrll.0051D00A<br>0051D002<br>-E9<br>EB045D45<br>0051D007<br>JMP 45AED4F7<br>55<br>PUSH EBP<br>0051D00C<br>ĊЗ<br><b>RETN</b><br>0051D00D<br>E8 01000000<br>0051D00E<br>CALL msrtt.0051D014<br>$\vee$ EB 5D<br>0051D013<br>JMP.<br>SHORT msrll.0051D072<br><b>BB EDFFFFFF</b><br>0051D015<br>$EBX, -13$<br>MOV<br><b>ADD</b><br>EBX, EBP<br>0051D01A<br>03DD<br>81EB<br>SUB<br>EBX, 11D000<br>0051D01C<br>00D01100<br>83BD<br>DWORD PTR SS: $LEBP+4221$<br>22040000 01<br><b>CMP</b><br>0051D022<br><b><i><u>RGE1DR29</u></i></b><br>MOUL BWORD PTR SS. LERP+4221<br>8990 22040000 | Registers (FPU)<br>00000000<br>EAX.<br>0022FFB0<br>ECX<br>7C90EB94 ntdll.KiFastSystemCallRet<br><b>EDX</b><br><b>EBX</b><br>7FFD9000<br><b>ESP</b><br>0022FFC4<br><b>EBP</b><br>0022FFF0<br>ESI<br><b>FFFFFFFFF</b><br>EDI<br>70910738 ntdll.70910738<br>EIP<br>0051D001<br>msrll. <moduleentrypoint><br/>С.<br/>- 0<br/>0023<br/>32bit 0(FFFFFFFFF)<br/>ES.<br/><math>\bar{D}</math><br/>CO GG1D OOK :+ GAEEEEEEEEE</moduleentrypoint> |
| ASCII<br>Address<br>Hex dump<br>00413000<br>∟D3#æ⊫<br>00<br>00<br>1C<br>91<br>44<br>33<br>B2<br>10<br>69<br>C7<br><b>AB</b><br>48<br>ЗA<br>1 <sub>H</sub><br>C4<br>C1<br>00413008<br>:⊪½+— i+H<br>4E<br>B1<br>30<br>AØ.<br>25<br>C4<br>29.<br>C <sub>2</sub><br>00413010<br>E7<br>30<br>C1<br>06<br>61<br>39<br>E4<br>$9 + 2ar0$<br>00413018<br>16<br>23<br>9F<br>4C<br>C6<br>61<br>88<br>004130201<br>⊧aLÿ¶ē#f<br>98<br>14<br>51<br>EØ<br>70 E7<br>BC 79<br>$F400xpr^4yr$<br>00413028 4F<br>Program entry point                                                                                                    | Paused                                                                                                    |

**Figure 4.1 - msrll.exe as it appears in OllyDbg**

**ESP CREAS CONSIDER CONSIDER CONSIDER CONSIDERAT**<br> **ESP CREAS CREAS CONSIDER CONSIDER CONSIDER CONSIDER CONSIDER CONSIDER CONSIDER CONSIDER CONSIDER CONSIDER CONSIDER CONSIDER CONSIDER CONSIDER CONSIDER CONSIDER CONSIDER C** to unpacking. When the executable was packed a code that unpacks it when it is Once msrll.exe is opened in OllyDbg, it is at the Entry Point of our packed executable. As you can see in Figure 4.1, the entry point is at memory address 0051D001. The objective here is to find the original entry point of msrll.exe prior executed is appended to the beginning of the executable (msrll.exe). The current entry point at memory address 0051D001 is where the unpacking routine begins. Next, the breakpoint should be set for OllyDbg to stop executing the program before it executes to the original code. To find the original entry point I pressed F8, the step over function, which executed the current code and stepped to the next instruction CALL msrll.0051D00A. At this point I noted the values of the ESP register and EDI register located in the right-hand "Registors (FPU)" window. The 7C910738, the EDI register value, is where the next breakpoint should be set. Now, at the Registers pane, right-click on the value of the ESP, 0022FFC4, and click on Follow in Dump. See Figure 4.2.

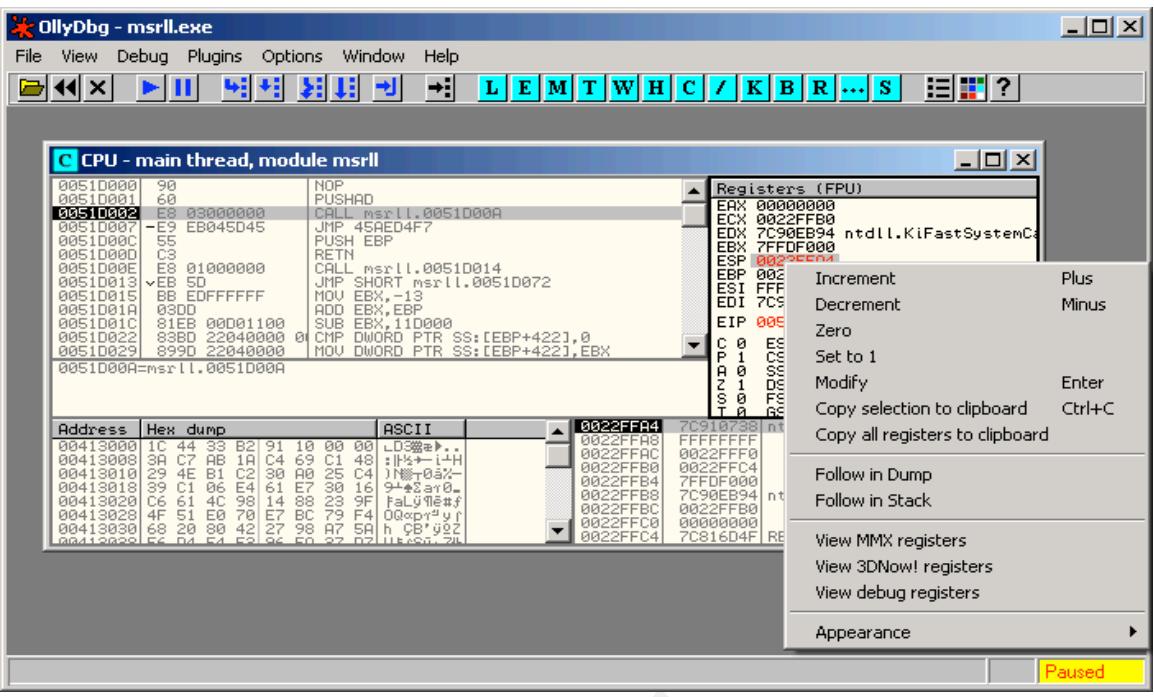

| 0051D00A=msrll.0051D00A<br>Address<br>Hex dump<br>00413000<br>1C 44<br>$\frac{33}{AB}$<br>$\frac{B2}{10}$<br>$\frac{91}{04}$<br>00413008<br>ĊŹ.<br>ЗĀ.<br>00413010<br>00413018<br>$\frac{29}{39}$ $\frac{4E}{19}$ $\frac{19}{96}$ | 81EB 00D01100<br>SUB EBX.11D000<br>83BD 22040000 0 CMP DWORD PTR SS:[EBP+422],0<br>899D 22040000  MOV DWORD PTR SS:[EBP+422],EBX<br>0022FFA4<br>ASCII<br>0022FFA<br>$1000$<br>69 C1<br>00<br>ㄴD3쪒æ▶<br>:⊩½→ㅡi∸H<br>0022FFA0<br>48<br>0022FFB0<br>) N 2-0a%-        | E.<br>с<br>ø<br><b>December</b><br>ē<br>អ<br>ន<br>ø<br>$\frac{1}{\theta}$<br>FS<br>FFFFFFFF<br>0022FFF0<br>0022FFC4<br><b>7FFDF000</b> | Zero<br>Set to 1<br>Modify<br>Copy selection to clipboard<br>Copy all registers to clipboard<br>Follow in Dump                                               | Enter<br>Ctrl+C                                                                                                    |
|----------------------------------------------------------------------------------------------------|----------------------------------------------------------------------------------------------------|----------------------------------------------------------------------------------------------------|----------------------------------------------------------------------------------------------------|----------------------------------------------------------------------------------------------------|
| 00413020<br>C6 61 4C<br>4F 51 E0<br>00413028<br>00413030<br>68<br>$20 -$<br>80                                                                                                    | 25030303<br>279.9545<br>279.54<br>0022FFB4<br>0022FFB8<br>0022FFBC<br>9 + 2 ar 0-<br>⊧aLÿ¶ē#f<br>$00$ $\alpha$ p $\gamma$ <sup>4</sup> y (<br>0022FFC0<br>0022FFC4<br>A <sub>7</sub><br>çB'yêz<br>5A<br>h.                                                         | 7C90EB94<br>n t<br>0022FFB0<br>00000000<br>7C816D4F RE                                                                                 | Follow in Stack<br>View MMX registers                                                                                                    |                                                                                                    |
|                                                                                                    |                                                                                                    |                                                                                                    | View 3DNow! registers<br>View debug registers                                                                                                    |                                                                                                    |
|                                                                                                    |                                                                                                    |                                                                                                    | Appearance                                                                                                    |                                                                                                    |
| Figure 4.2 – Follow in dump.                                                                                                    |                                                                                                    |                                                                                                    |                                                                                                    | Paused                                                                                                    |
| "Dword".                                                                                                    | the first four bytes of HEX dump (38 07 91 7C) as shown in Figure 4.3. These<br>four bytes are the EDI value reading it from right to left. Right click on the<br>highlighted HEX code and click on "Breakpoint" $\rightarrow$ "Hardware, on access" $\rightarrow$ |                                                                                                    |                                                                                                    |                                                                                                    |
|                                                                                                    |                                                                                                    |                                                                                                    |                                                                                                    |                                                                                                    |
| OllyDbg - msrll.exe                                                                                                    | Binary                                                                                                    |                                                                                                    |                                                                                                    | $\Box$ ol $\times$                                                                                                    |
| File<br>View<br>Debug<br>Plug                                                                                                    | Breakpoint                                                                                                    | Memory, on access                                                                                                    |                                                                                                    |                                                                                                    |
| <b>CPU</b> - main thread,<br>0051D000<br>90<br>0051D001<br>60                                                                                                    | Search for<br>Follow DWORD in Disassembler<br>Follow DWORD in Dump<br>Go to                                                                                                    | Memory, on write<br>Hardware, on access<br>Hardware, on write                                                                          | ▶<br>Hardware, on execution                                                                                                    | $R$ $S$<br>Byte<br>Word<br>Dword                                                                                             |
| 00510002<br>E8<br>0300000<br>EB045D4<br>E9<br>00510007<br>0051D00C<br>55<br>CЗ<br>0051D00D<br>0051D00E<br>E8<br>0100000<br>0051D013<br>$\times$ EB 5D<br>0051D015<br><b>BB EDFFFFF</b>                                            | Hex<br>Text<br>Short                                                                                                    |                                                                                                    | 7C90EB94<br>EDX<br><b>EBX</b><br><b>7FFDF000</b><br>ESP 0022FFA4<br><b>EBP</b><br>0022FFF0<br><b>FFFFFFFFF</b><br>ESI<br>EDI.                                | ntdll.KiFastS<br>70910738 ntdll.70910738                                                                                     |
| 0051D01A<br>03DD<br>0051D01C<br>81EB<br>00D01<br>0051D022<br>22040<br>83BD<br>0051D029<br>22040<br>899D<br>0051D00A=msrll.0051D                                                                                                   | Long<br>Float<br>Disassemble<br>Special                                                                                                    | ø<br>EBX                                                                                                    | EIP<br>0051D002<br>ES<br>0023<br>с<br>Ø<br>CS<br>P<br>001B<br>1<br>SS<br>Ĥ<br>ø<br>0023<br>$\frac{z}{2}$<br><b>DS</b><br>0023<br>1<br>ø<br>FS<br><b>ØØ3B</b> | msrll<br><b>PRE1</b><br>32bit<br>Йſ<br>32bit<br>0 LEFFFF<br>32bit<br>0 (FFFFFF<br>32bit 0(FFFFFF<br>32bit<br><b>ZEEDE000</b> |

**Figure 4.3 – Set Breakpoint**

Now that the breakpoint is set, all the code from the entry point up to the breakpoint can be executed by pressing F9 or by clicking on debug and then Run. I ran this segment of the malware's code. The CPU pane should look like figure 4.4. At this point we are nearing the OPE (Original Point of Entry). OPE is the starting address of the malware before it was packed. Next, all the commands up to the memory address 0051D3BF should be run one line at a time by pressing F8. At the RETN instruction set, press F7 to trace into it.

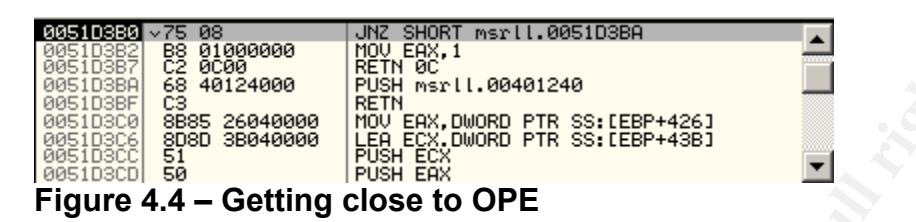

Now we are at the OPE. See figure 4.5. The memory address 00401240 is the OPE. The code shown in figure 4.5 is in machine code represented in HEX.

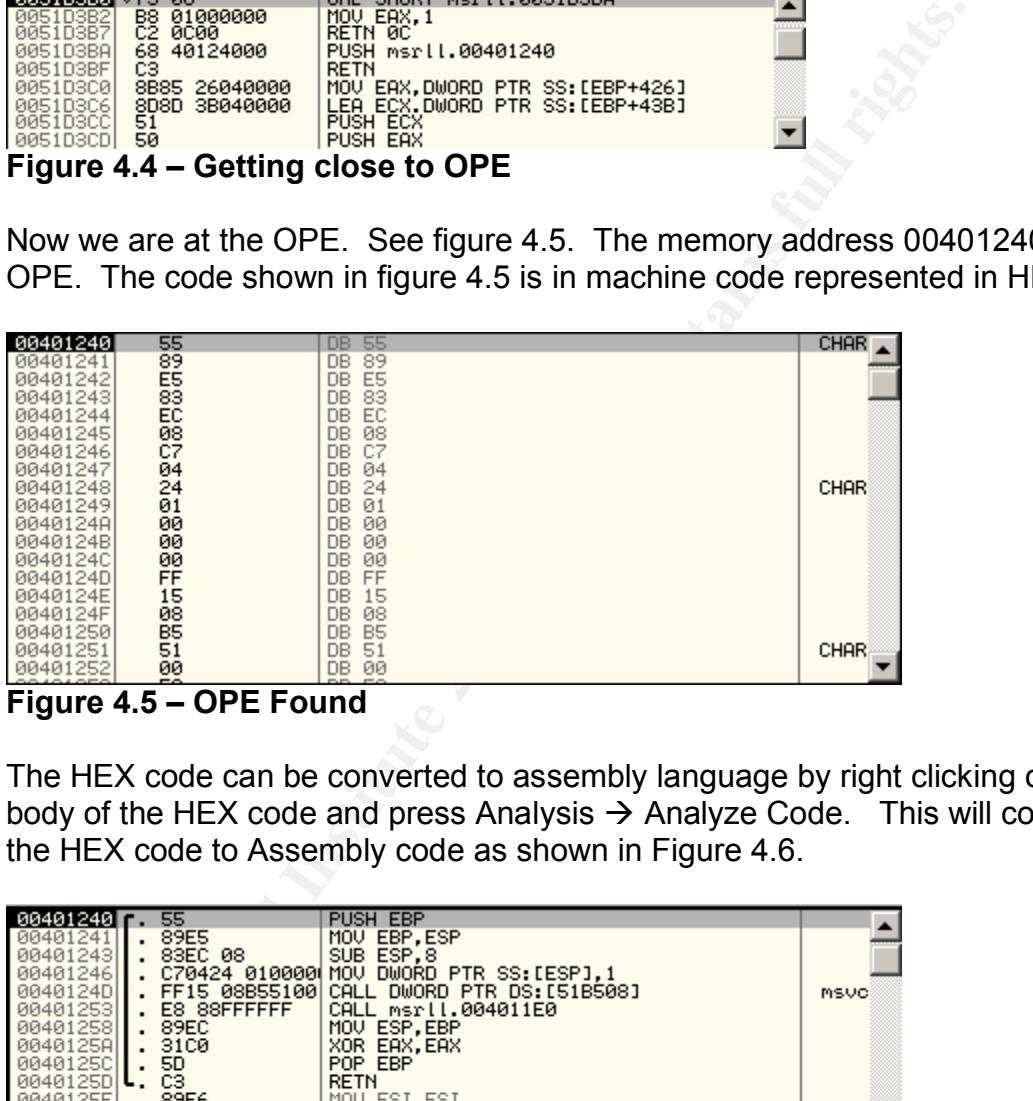

#### **Figure 4.5 – OPE Found**

The HEX code can be converted to assembly language by right clicking on the body of the HEX code and press Analysis  $\rightarrow$  Analyze Code. This will convert the HEX code to Assembly code as shown in Figure 4.6.

| 00401240           | 55             | PUSH EBP                              |      |
|--------------------|----------------|---------------------------------------|------|
| 00401241           | 89E5           | MOU EBP.ESP                           |      |
| 00401243           | 83EC 08        | SUB ESP.8                             |      |
| 00401246           | C70424 0100000 | DWORD PTR SS: [ESP], 1<br>MOV.        |      |
|                    |                |                                       |      |
| 0040124D           | FF15 08B55100  | <b>CALL</b><br>DWORD PTR DS:[51B508]  | msvo |
| 00401253           | E8 88FFFFFF    | CALL msrll.004011E0                   |      |
| 00401258           | 89EC           | MOU ESP.EBP                           |      |
| 0040125Al          | 3100           | XOR EAX, EAX                          |      |
| 0040125C           | 5D             | POP EBP                               |      |
| 0040125DIL         | cз             | <b>RETN</b>                           |      |
| 0040125E           | 89F6           | MOV ESI, ESI                          |      |
| 00401260  <b>r</b> | 55             | PUSH EBP                              |      |
| 00401261           | 89E5           | MOU EBP.ESP                           |      |
| 00401263           | 83EC 08        | SUB ESP.8                             |      |
|                    |                |                                       |      |
| 00401266           | C70424 0200001 | MOV DWORD PTR SS:[ESP],2              |      |
| 0040126DI          | FF15 08B55100  | DWORD PTR DS: [51B508]<br><b>CALL</b> | msvo |
| 00401273           | E8 68FFFFFF    | CALL msrll.004011E0                   |      |
| 00401278           | 89EC           | ESP, EBP<br><b>MOU</b>                |      |
| 0040127A           | 3100           | XOR EAX, EAX                          |      |
|                    | co.            |                                       |      |
| F!                 |                | .                                     |      |

**Figure 4.6 – Assembly Code**

The next step is to dump the memory, which contains the unpacked code, to a file using the OllyDump plug-in. Before we can do that we need to figure out the

offset. The formula to find the offset is: Offset = OPE – ImageBase. We already have the OPE value (Figure 4.5). Now we need to find out the ImageBase. Using LordPE, the ImageBase is identified as seen in figure 4.7. In this case the ImageBase is 0040000; therefore, the offset is 00401240 – 0040000 = 1240.

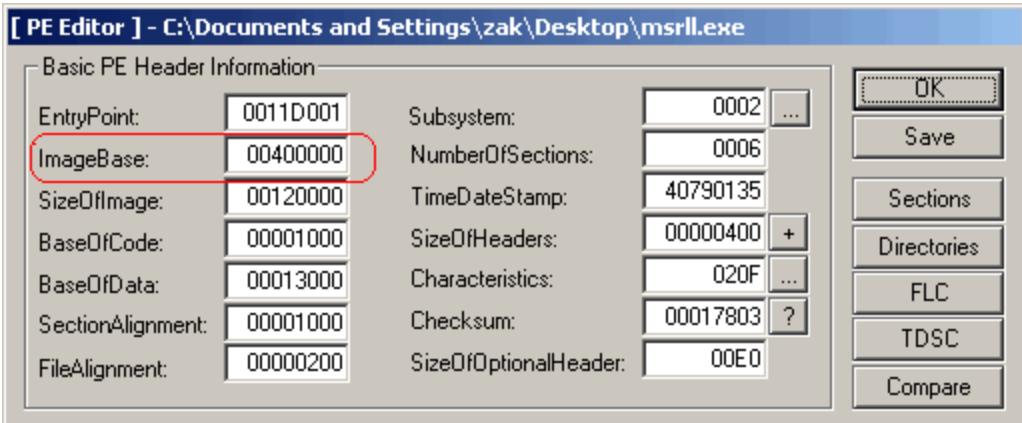

**Figure 4.7 – Using LordPE to find ImageBase**

To open OllyDump, click on plug-in and then OllyDump  $\rightarrow$  Dump Debugged Process. This should look like figure 4.8. In most cases OllyDump will have the correct offset value(specified in the Modify field). If not the value can be entered where –>modify form entry is located. Make sure that the Rebuild Import check box is selected, and click on "Dump" to dump the memory content to file.

|                             |                      | 00400000                              | NumberOfSections:                           |                      | 0006                       | Save                                                                                                    |
|-----------------------------|----------------------|---------------------------------------|---------------------------------------------|----------------------|----------------------------|----------------------------------------------------------------------------------------------------|
| ImageBase:                  |                      |                                       |                                             | 40790135             |                            |                                                                                                    |
| SizeOfImage:                |                      | 00120000                              | TimeDateStamp:                              |                      |                            | Sections                                                                                                    |
| BaseOfCode:                 |                      | 00001000                              | SizeOfHeaders:                              |                      | 00000400                   | <b>Directories</b>                                                                                                    |
| BaseOfData:                 |                      | 00013000                              | Characteristics:                            |                      | 020F                       | <b>FLC</b>                                                                                                    |
| SectionAlignment:           |                      | 00001000                              | Checksum:                                   |                      | 00017803<br>$\overline{?}$ | <b>TDSC</b>                                                                                                    |
| FileAlignment:              |                      | 00000200                              | SizeOfOptionalHeader:                       |                      | 00E0                       |                                                                                                    |
|                             |                      |                                       |                                             |                      |                            | Compare                                                                                                    |
|                             |                      |                                       | Figure 4.7 - Using LordPE to find ImageBase |                      |                            | To open OllyDump, click on plug-in and then OllyDump $\rightarrow$ Dump Debugg<br>Process. This should look like figure 4.8. In most cases OllyDump will h<br>correct offset value(specified in the Modify field). If not the value can be<br>where ->modify form entry is located. Make sure that the Rebuild Import |
|                             |                      |                                       |                                             |                      |                            | box is selected, and click on "Dump" to dump the memory content to file.                                                                                                    |
| <b>OllyDump - msrll.exe</b> |                      |                                       |                                             |                      |                            | $\vert x \vert$                                                                                                    |
| Start Address:              | 400000               |                                       | 120000<br>Size:                             |                      | Dump                       |                                                                                                    |
| <b>Entry Point:</b>         | 11D001               | $\rightarrow$ Modify:                 | 11240                                       | Get EIP as OEP       | Cancel                     |                                                                                                    |
| Base of Code:               | 1000                 | 区 Fix Raw Size & Offset of Dump Image | 13000<br>Base of Data:                      |                      |                            |                                                                                                    |
| Section                     | Virtual Size         | Virtual Offset                        | Raw Size                                    | Raw Offset           | Charactaristics            |                                                                                                    |
| .text                       | 00012000             | 00001000                              | 00012000                                    | 00001000             | C0000040                   |                                                                                                    |
| .data                       | 00002000             | 00013000                              | 00002000                                    | 00013000             | C0000040                   |                                                                                                    |
| .bss                        | 00105B70             | 00015000                              | 00105B70                                    | 00015000             | C0000040                   |                                                                                                    |
| .idata<br>.aspack           | 00002000<br>00002000 | 0011B000<br>0011D000                  | 00002000<br>00002000                        | 0011B000<br>0011D000 | C0000040<br>C0000040       |                                                                                                    |
| .adata                      | 00001000             | 0011F000                              | 00001000                                    | 0011F000             | C0000040                   |                                                                                                    |
|                             |                      |                                       |                                             |                      |                            |                                                                                                    |
|                             |                      |                                       |                                             |                      |                            |                                                                                                    |
|                             |                      |                                       |                                             |                      |                            |                                                                                                    |

**Figure 4.8 OllyDump**

#### *Finding Authentication Method*

The first step to finding the authentication method of the IRC Bot was loading the unpacked version of msrll.exe in to a disassembler called IDApro. Using the strings pane, I located the %s bad pass from \"%s\" @ %s string. It appears that this is the error message that will be displayed by the Bot if a wrong password was entered during authentication. I trace backwards to find out what instruction set calls the subroutine that displayed the error for bad password. I found out that the command "jz short loc\_40BC5A" at memory location 0040BBE9 is responsible for calling the subroutine that is called when wrong password is entered. Figure 4.9 shows the assembly code responsible for authentication. Figure 4.9 also shows that the subroutine at memory location 0040BBDF, call Sub\_405872, is responsible for comparing the user entered password to the hard coded password. This is a good place to set a breakpoint in OllyDbg.

|                                                                      |             | responsible for calling the subroutine that is called when wrong password is      |
|----------------------------------------------------------------------|-------------|-----------------------------------------------------------------------------------|
|                                                                      |             | entered. Figure 4.9 shows the assembly code responsible for authentication.       |
|                                                                      |             |                                                                                   |
|                                                                      |             | Figure 4.9 also shows that the subroutine at memory location 0040BBDF, call       |
|                                                                      |             | Sub_405872, is responsible for comparing the user entered password to the hard    |
|                                                                      |             |                                                                                   |
| coded password. This is a good place to set a breakpoint in OllyDbg. |             |                                                                                   |
|                                                                      |             |                                                                                   |
| 目 IDA View-A                                                         |             | -IOI ×I                                                                           |
| .text:0040BBC9 loc 40BBC9:                                           |             | ; CODE XREF: sub_40BB6B+26Ti -                                                    |
| ₩<br>.text:0040BBC9                                                  | test        | byte ptr [ebx+205Ch], 40h                                                         |
| .text:0040BBD0                                                       | iz          | loc 40BCA6                                                                        |
| .text:0040BBD6                                                       | sub         | esp, 8                                                                            |
| .text:0040BBD9                                                       | push        | offset dword_40BB40                                                               |
| .text:0040BBDE                                                       | push        | edx                                                                               |
| .text:0040BBDF                                                       | call        | sub_405872                                                                        |
| .text:0040BBE4                                                       | add         | esp, 10h                                                                          |
| text:0040BBE7.                                                       | test        | eax, eax                                                                          |
| .text:0040BBE9                                                       | iz          | short loc 40BC5A                                                                  |
| .text:0040BBEB<br>.text:0040BBEE                                     | sub<br>push | esp, OCh<br>33Ch                                                                  |
| .text:0040BBF3                                                       | call        | malloc                                                                            |
| .text:0040BBF8                                                       | mov         | [ebp+var_C], eax                                                                  |
| .text:0040BBFB                                                       | c1d         |                                                                                   |
|                                                                      |             |                                                                                   |
| Figure 4.9 - Subroutine that executes when bad password is entered   |             |                                                                                   |
|                                                                      |             |                                                                                   |
|                                                                      |             |                                                                                   |
| Next, I opened msrll.exe, the version that was copied to             |             |                                                                                   |
|                                                                      |             |                                                                                   |
| c:\windows\system32\mfm directory using OlldDbg. Located the memory  |             |                                                                                   |
|                                                                      |             | location 0040BBDF and set the breakpoint as shown in figure 4.10. I ran the       |
|                                                                      |             |                                                                                   |
|                                                                      |             | program by pressing F9 (Run) and waited until the Bot connected to the IRC        |
|                                                                      |             | server and joined the #mils channel. I then joined the #mils channel with nick of |
|                                                                      |             |                                                                                   |
|                                                                      |             | zack. I attempted to authenticate to the Bot by entering ?login badpass, but the  |
|                                                                      |             | Bot did not respond. Next I tried ?login zack badpass, still no response from the |
|                                                                      |             |                                                                                   |
| Bot.                                                                 |             |                                                                                   |
|                                                                      |             |                                                                                   |
|                                                                      |             |                                                                                   |
|                                                                      |             |                                                                                   |
|                                                                      |             |                                                                                   |
|                                                                      |             |                                                                                   |

Key fingerprint = AF19 FA27 2F94 998D FDB5 DE3D F8B5 06E4 A169 4E46 **Figure 4.9 - Subroutine that executes when bad password is entered**

| <b>0040BBDF</b>      | . E8 SE9CFFFF               | CALL msrll.00405872                                                                                                    | msr11.00405872<br>$\blacktriangle$                  |
|----------------------|-----------------------------|----------------------------------------------------------------------------------------------------|-----------------------------------------------------|
| 0040BBE4             | .83C410                     | ADD ESP, 10                                                                                                    |                                                     |
| 0040BBE7             | . 85C0                      | TEST EAX, EAX                                                                                                    |                                                     |
| 0040BBE9             | $.274$ 6F                   | JE SHORT msrll.0040BC5A                                                                                                    |                                                     |
| 0040BBEB             | . 83EC 0C                   | SUB ESP, 0C                                                                                                    |                                                     |
| 0040BBEE             | . 68 30030000               | PUSH 33C                                                                                                    | rsize = 330 (828.)                                  |
| 0040BBF3             | . E8 58650000               | CALL <jmp.&msvcrt.malloc></jmp.&msvcrt.malloc>                                                                                                    | -malloc                                             |
| 0040BBF8             | . 8945 F4                   | MOV DWORD PTR SS: [EBP-C], EAX                                                                                                    |                                                     |
| 0040BBFB             | . FC                        | CLD.                                                                                                    |                                                     |
| 0040BBFC<br>0040BC01 | . B9 CF000000               | MOU ECX, ØCF                                                                                                    |                                                     |
| 0040BC06             | . B8 00000000<br>. 8B7D F4  | MOV EAX.0                                                                                                    |                                                     |
| 0040BC09             | F3:AB                       | MOV EDI, DWORD PTR SS: [EBP-C]<br>REP STOS DWORD PTR ES: [EDI]                                                                                              |                                                     |
| 0040BC0B             | . 83C4 08                   | ADD ESP,8                                                                                                    |                                                     |
| 0040BC0E             |                             | . FFB3 64200000 PUSH DWORD PTR DS: [EBX+2064]                                                                                                    | <b>r</b> sro                                        |
| 0040BC14             | . FF75 F4                   | PUSH DWORD PTR SS: [EBP-C]                                                                                                    | dest                                                |
| 0040BC17H            | . E8 94650000               | CALL <jmp.&msvcrt._mbscpy></jmp.&msvcrt._mbscpy>                                                                                                    | -stropy                                             |
| 0040BC1C             | . 83C4 04                   | ADD ESP.4                                                                                                    |                                                     |
| 0040BC1F             |                             | $\frac{1}{2}$ FFB3 64200000 PUSH DWORD PTR DS: LEBX+20641                                                                                                   | rblock                                              |
| 0040BC25             | . E8 B6640000               | CALL <jmp.&msvcrt.free></jmp.&msvcrt.free>                                                                                                    | -free                                               |
| 0040BC2A             |                             | . C783 64200000 MOV DWORD PTR DS:[EBX+2064],0                                                                                                    |                                                     |
| 0040BC34             | . 8B45 F4                   | MOV EAX, DWORD PTR SS: [EBP-C]                                                                                                    |                                                     |
| 0040BC37             |                             | . C740 28 21000 MOV DWORD PTR DS: LEAX+281, 21                                                                                                    |                                                     |
| 0040BC3E             |                             | . 8903 60280000 НОО ВШОКО РТК ВS:ЕЕВХ-2060],⊨AX<br>. С783 70200000 НОО ВШОКО РТК ВS:ЕЕВХ-2070],∾srll.00408<br>. С783 5С200000 НОО ВШОКО РТК ВS:ЕЕВХ-205С],2 |                                                     |
| 0040BC44             |                             |                                                                                                    |                                                     |
| 0040BC4E<br>0040BC58 |                             |                                                                                                    |                                                     |
| 0040BC5A             | $\sqrt{EB}$ 65<br>> 83EC 08 | JMP SHORT msrll.0040BCBF<br>SUB ESP, 8                                                                                                    |                                                     |
| 0040BC5D             |                             | . FFB3 64200000 PUSH DWORD PTR DS:[EBX+2064]                                                                                                    |                                                     |
| 0040BC63             |                             | . 8D83 04200000 LEA EAX, DWORD PTR DS: [EBX+2004]                                                                                                    |                                                     |
| 0040BC69             | . 50                        | PUSH EAX                                                                                                    | FArg5                                               |
| 0040BC6A             | 68 49BB4000                 | PUSH msrll.0040BB49                                                                                                    | $\rho_{\text{reg4}} = 0040BBA9$ ASCII "bot.port"    |
| 0040BC6F             | . 68 52BB4000               | PUSH msrll.0040BB52                                                                                                    | = 0040BB52 ASCII "%s bad pass from "%s"@%s"<br>Arg3 |
| 0040BC74 68 00       |                             | PUSH 0                                                                                                    | $Area2 = 000000000$                                 |
|                      |                             | PUSH 20                                                                                                    | $Area1 = 000000020$                                 |

**Figure 4.10 – Setting the Breakpoint** 

**Example 19**<br> **Example 19**<br> **Example 19**<br> **Example 19**<br> **Example 199**<br> **Example 199**<br> **Example 199**<br> **Example 199**<br> **Example 199**<br> **Example 199**<br> **Example 199**<br> **Example 199**<br> **Example 199**<br> **Example 199**<br> **Example 199**<br> would pause while performing the compare. The register pane of OllyDbg would In frustration, I went back to the strings to see if I can find any more clues. I noticed that there were two strings that refer to pass. The first one was irc.pass and the send one was dcc.pass. The breakpoint I set dealt with dcc.pass and not the irc.pass. I remembered that during behavioral analysis TDIMon reported that the infected computer was listening on port 2200. I used telnet and tried to connect to the infected machine on port 2200. I was able to receive a command prompt "#:". I used all the authentication methods I mentioned above. Each time I try to authenticate, the code is doing comparison of my password to the hard coded one. Since I set the breakpoint at the compare subroutine, the program show the two passwords being compared. It seems like I found the authentication method for port 2200. See Figure 4.11. The user entered password is hashed and compared to the hard coded password which is also hashed. The person who wrote this Bot is trying very hard to keep the control of the Bot. While running "John the Ripper" trying to crack the Bot password, I decided to use the method of patching to get control of the IRC Bot.

|                                                     | Registers (FPU)                                                                         |                                                                                                    |  |  |
|-----------------------------------------------------|-----------------------------------------------------------------------------------------|----------------------------------------------------------------------------------------------------|--|--|
| ۳.<br>EBX<br><b>ESP</b><br>EBP<br>ESI<br><b>FDI</b> | 00000000<br>004152EC<br>0022CD2C<br>00418984<br>0022CDC0<br>0022CDE8<br>00000001        | ASCII ".ZM/Z0hHUSuCAGxXVHD3n."<br>ASCII "55isA1ITvamR7bjAdBziX."<br>msrll.004189A4<br>0041A1BC msrll.0041A1BC                                                           |  |  |
| EIP                                                 |                                                                                         | 0040BBE4 msrll.0040BBE4                                                                                                    |  |  |
| H0NDDO<br>ø<br>ø<br>ø<br>ø<br>ø<br>Ø                | ES<br>0023<br>СS<br><b>ØØ1B</b><br>SS<br>0023<br>0023<br>DS<br>FS<br>003B<br>GS<br>0000 | 0(FFFFFFFFF)<br>32bit<br>32bit<br><b><i>BLEEFFEFFF</i></b><br>32bit<br><b><i>BLEEFFEFFFF</i></b><br>32bit<br><b><i>BLEEFFEFFF</i></b><br>32bit<br>ZFFDF000(FFF)<br>NULI |  |  |

**Figure 4.11 – User entered password compared to hard coded password**

The best way to bypass authentication if time is critical is to patch the program.<sup>3</sup> Once the compare subroutine returns the results, it is checked to see if it is a match. If it is not a match, then jump to a subroutine that would display "bad

pass". If the compare results in a match, then execute the next instruction which in turn authenticate the user. What can we do to bypass the "JE SHORT msrll.0040BC5A", no matter what the password? A good way of doing that is replacing the "JE SHORT msrll.0040BC5A" instruction with "NOP" (no operation) which does nothing. To replace the instruction with NOP, highlight the instruction and press spacebar. A dialog box will appear with form field. Enter NOP in the form field and press assemble. Once the above change is made, the user can gain control of the Bot whether or not a good password is used. See figure 4.12. After modifying the code I ran the program and connected to the infected host using telnet on port 2200. At the prompt I typed "?id", and I got a response from the infected host with the computer information of the infected host. I now had control over the Bot.

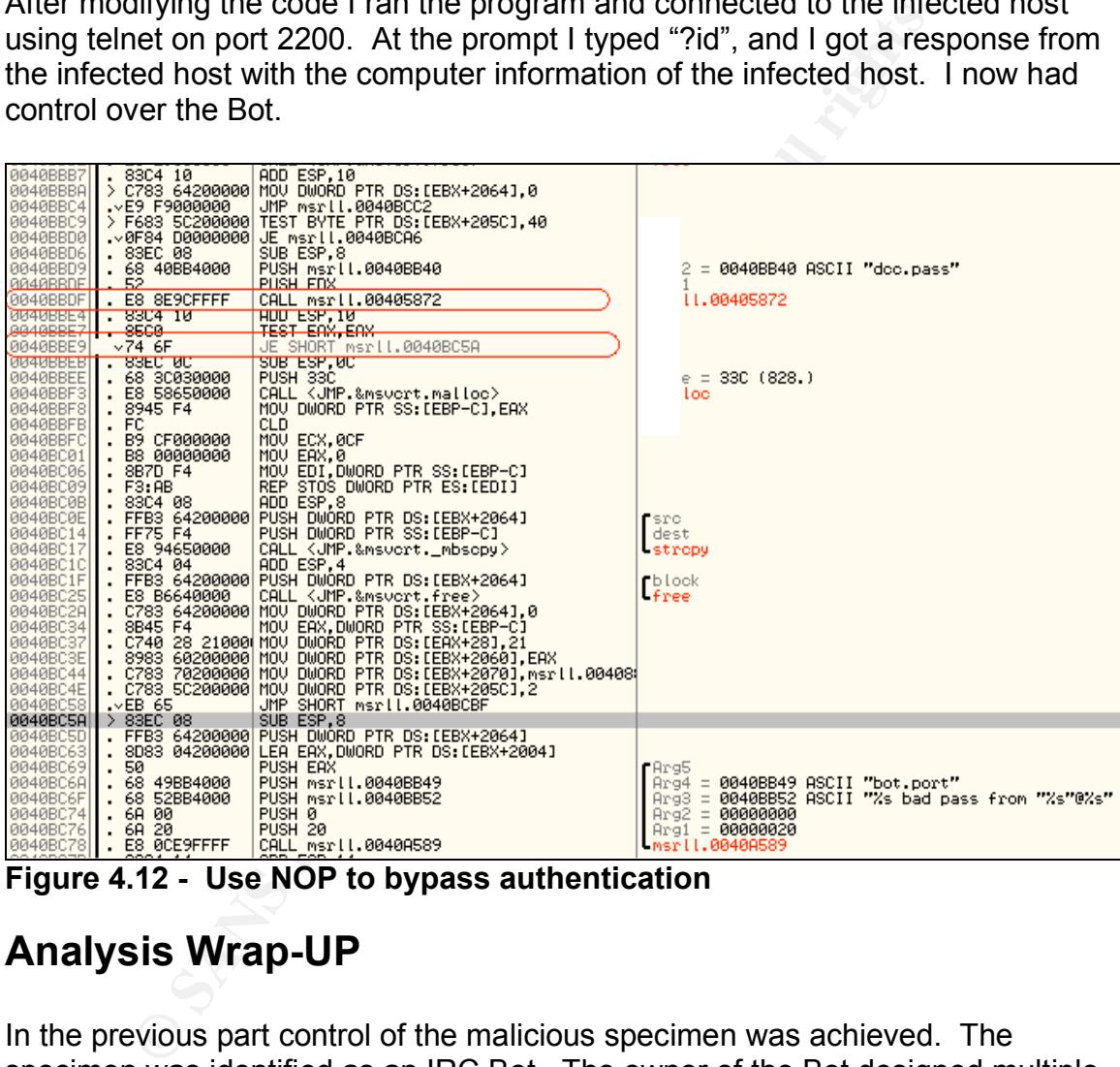

**Figure 4.12 - Use NOP to bypass authentication**

# **Analysis Wrap-UP**

In the previous part control of the malicious specimen was achieved. The specimen was identified as an IRC Bot. The owner of the Bot designed multiple way of controlling the Bot. The two methods that seemed very clear are via telnet and IRC client. I spent three weeks analyzing the assembly code to find a way to patch and get authenticated via the IRC channel with no success. I also tried to crack the hashed password using John the Ripper without any success. As a last resort I downloaded Reverse-compiling tool called REC to reverse the unpacked version of the executable to C code. The REC tool can be downloaded at www.backerstreet.com/rec/rec.htm. Although the code was

human understandable, the authentication method used by the IRC channel was complicated. I often broke the code trying to patch it and gain access. The only way I could successfully control the Bot was through telnet to port 2200.

The infected host listens on port 2200 as discussed in the behavioral analysis section. The Bot seems to have multiple powerful commands that the Bot manager could use. I picked some of the command to discuss in detail. The ?clone command seems to duplicate itself. After using the ?clone command as shown in figure 5.1, I executed netstat –an on the infected host and I was able to see additional host listing on port 2200. I tried the ?clone command with different IP address and port, but it did not work. The Bot just ignored the command.

```
?clone
usage ?clone: server[:port] amount
?clone 192.168.1.1:2200 1
*** bot.port: connect from 192.168.1.1
?clone 192.168.1.1:2200 5
*** bot.port: connect from 192.168.1.1
*** bot.port: connect from 192.168.1.1
*** bot.port: connect from 192.168.1.1
*** bot.port: connect from 192.168.1.1
*** bot.port: connect from 192.168.1.1
```
**Figure 5.1 – ?clone command**

from, the Bot port, IRC servers to connect to, the IRC channel to connect to, and The ?set command is very useful command. It allows the Bot manager to change which binary to run, the directory in which the executable should run passwords. I was able to change the password of one of the authentication methods by issuing "set pass zack" command to zack as seen in figure 5.2.

```
Explore 3.1, Executed Telsiar -ari on the Intection Data Transformed Telsiar -ari on the Intection of the Polon command<br>
Sand port, but it did not work. The Bot just ignored the correlations:<br>
\frac{192.168.1.1}{1.9220.5}<br>

?set pass zack
set
(?login zack) set
?set
set jtr.bin msrll.exe
set jtr.home mfm
set bot.port 2200
set jtr.id run5
set irc.quit
set servers 
collective7.zxy0.com,collective7.zxy0.com:9999!,collective7.zxy0.com:
8080
set irc.chan #mils
set pass zack
set dcc.pass $1$KZLPLKDf$55isA1ITvamR7bjAdBziX.
```
#### **Figure 5.2 - ?set command**

The ?copy command works just like the DOS copy command and Linux cp command. By issuing the command "?copy Source Destination" one can copy a file from source to destination. A transcript of the ?copy command is listed in figure 5.3. The ?move command works the same way as the ?copy command.

```
?copy
?copy jtram.conf jtram2.conf
jtram.conf copied to jtram2.conf
?dir<br>12/21/2004 05:30 <DIR>
12/21/2004 05:30 <DIR> .
12/21/2004 05:30 <DIR> ..
12/21/2004 05:26 1060 jtram.conf
12/21/2004 05:26 1060 jtram2.conf
11/20/2004 17:58 1182720 msrll.exe
```
#### **Figure 5.3 - ?copy command**

The ?ps command works just as Linux ps command. It lists all the currently running processes with their process ids. One can issue the ?kill <pid> to kill any process identified by pid. Figure 5.4 shows example of the ?ps and ?kill commands.

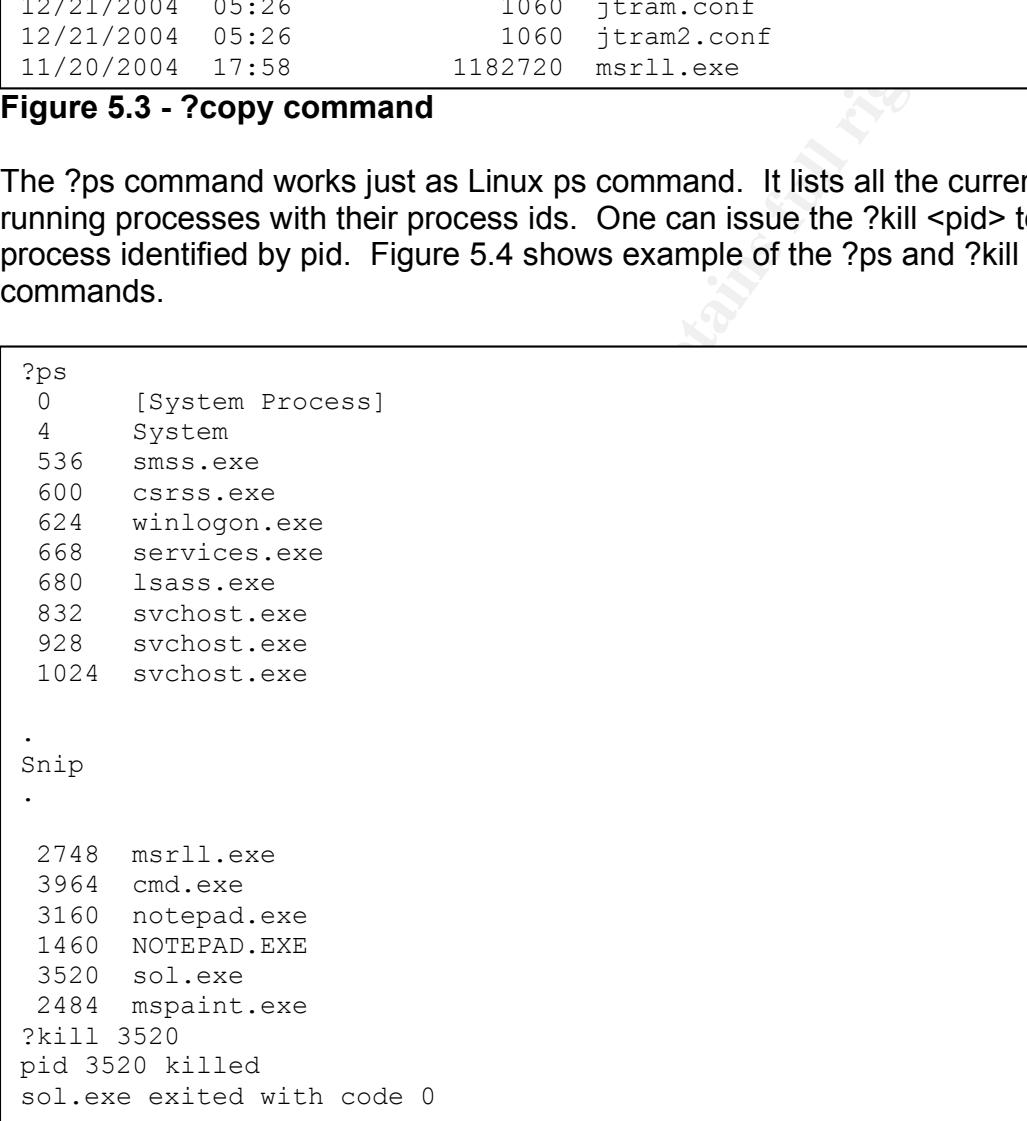

#### **Figure 5.4 – ?ps and ?kill commands**

The ?jolt command and ?smurf commands are the purpose of the Bot. I believe that the developer's purpose for the Bot was to perform DDOS to targeted host. I tried the ?jolt command to see if in fact I cause a DOS to one of my lab computers (REM2). I used the command "?jolt 192.168.1.2 10 1" while using snort to log the traffic, and I was able to see a 200,000 bytes of data logged in

ten seconds. Figure 5.5 shows the ?jolt command I used and Figure 5.6 shows an excerpt of the snort log.

```
?jolt
?jolt <ip> <duration> <delay>
?jolt 192.168.1.2 10 1
jolt2: done
?jolt 192.168.1.2 60 1
?jolt2: done
?smurf
?smurf <ip> <p size> <duration> <delay>
?smurf 192.168.1.2 20 10 1
smurf done
```
**Figure 5.5 - ?jolt and ?smurf commands**

```
Xip> <p size> <duration> <delay><br>
192.168.1.2 20 10 1<br>
192.168.1.2 20 10 1<br>
5 F300 100 1<br>
192.168.1.4:2096 -> 192.168.1.1:2200<br>
∴64 TOS:0x10 ID:45556 [ppen:20 DgmLen:76 Dr<br>
ions (3) -> NOP NOP TS: 176010291 17599800<br>
11
Frag Offset: 0x1FFE Frag Size: 0x0008
12/20-21:35:06.168094 192.168.1.4:2096 -> 192.168.1.1:2200
TCP TTL:64 TOS:0x10 ID:45556 IpLen:20 DgmLen:76 DF
 ***AP*** Seq: 0x2B25B249 Ack: 0xA4A8AC5D Win: 0x25B0 TcpLen: 32
TCP Options (3) => NOP NOP TS: 176010291 17599800 
 3F 6A 6F 6C 74 20 31 39 32 2E 31 36 38 2E 31 2E ?jolt 192.168.1.
32 20 31 30 20 32 0D 0A 2 10 2..
=+=+=+=+=+=+=+=+=+=+=+=+=+=+=+=+=+=+=+=+=+=+=+=+=+=+=+=+=+=+=+=+=+=
12/20-21:35:06.170851 192.168.1.1 -> 192.168.1.2
 ICMP TTL:255 TOS:0x0 ID:256 IpLen:20 DgmLen:28
08 00 F7 FF 00 00 00 00 00 ........
=+=+=+=+=+=+=+=+=+=+=+=+=+=+=+=+=+=+=+=+=+=+=+=+=+=+=+=+=+=+=+=+=+=
12/20-21:35:06.174246 192.168.1.1 -> 192.168.1.2
ICMP TTL:255 TOS:0x0 ID:256 IpLen:20 DgmLen:28
Frag Offset: 0x1FFE Frag Size: 0x0008
08 00 F7 FF 00 00 00 00 ........
=+=+=+=+=+=+=+=+=+=+=+=+=+=+=+=+=+=+=+=+=+=+=+=+=+=+=+=+=+=+=+=+=+=
12/20-21:35:06.184242 192.168.1.1 -> 192.168.1.2
ICMP TTL:255 TOS:0x0 ID:256 IpLen:20 DgmLen:28
Frag Offset: 0x1FFE Frag Size: 0x0008
08 00 F7 FF 00 00 00 00 ........
=+=+=+=+=+=+=+=+=+=+=+=+=+=+=+=+=+=+=+=+=+=+=+=+=+=+=+=+=+=+=+=+=+=
12/20-21:35:06.194273 192.168.1.1 -> 192.168.1.2
ICMP TTL:255 TOS:0x0 ID:256 IpLen:20 DgmLen:28
Frag Offset: 0x1FFE Frag Size: 0x0008
08 00 F7 FF 00 00 00 00 ........
```
#### **Figure 5.6 – Snort log generated by the ?jolt command**

The commands ?run and ?exec ran any given executable as a process. See Figure 5.7. Although, the windows task manager shows that the programs are running, there was no GUI available for the notepad and solitaire.

| 프 Windows Task Manager |                                                                                                    |                                                                                                    | $\Box$ o $\times$                                                                                                    |                                                      |
|------------------------|----------------------------------------------------------------------------------------------------|----------------------------------------------------------------------------------------------------|----------------------------------------------------------------------------------------------------|------------------------------------------------------|
| Shut Down<br>Help      |                                                                                                    |                                                                                                    |                                                                                                    |                                                      |
| Processes              |                                                                                                    |                                                                                                    |                                                                                                    |                                                      |
| User Name              | CPU                                                                                                    | Mem Usage                                                                                                  |                                                                                                    |                                                      |
|                        |                                                                                                    |                                                                                                    |                                                                                                    |                                                      |
|                        |                                                                                                    |                                                                                                    |                                                                                                    |                                                      |
|                        |                                                                                                    |                                                                                                    |                                                                                                    |                                                      |
|                        |                                                                                                    |                                                                                                    |                                                                                                    |                                                      |
|                        |                                                                                                    |                                                                                                    |                                                                                                    |                                                      |
|                        |                                                                                                    |                                                                                                    |                                                                                                    |                                                      |
|                        |                                                                                                    |                                                                                                    |                                                                                                    |                                                      |
| <b>SYSTEM</b>          | OO.                                                                                                    | 996 K                                                                                                    |                                                                                                    |                                                      |
| Zack                   | OO.                                                                                                    | 200 K                                                                                                    |                                                                                                    |                                                      |
| LOCAL SERVICE          | OO                                                                                                    | 108 K                                                                                                    |                                                                                                    |                                                      |
| NETWORK SERVICE        | OO.                                                                                                    | 56 K                                                                                                    |                                                                                                    |                                                      |
| Zack                   | OO.                                                                                                    | 212 K                                                                                                    |                                                                                                    |                                                      |
| <b>SYSTEM</b>          | OO.                                                                                                    | 776 K                                                                                                    |                                                                                                    |                                                      |
| Zack                   | OO.                                                                                                    | 2,248K                                                                                                    |                                                                                                    |                                                      |
| Zack                   | OO.                                                                                                    | 12,052K                                                                                                    |                                                                                                    |                                                      |
|                        |                                                                                                    |                                                                                                    |                                                                                                    |                                                      |
|                        |                                                                                                    |                                                                                                    |                                                                                                    |                                                      |
|                        |                                                                                                    |                                                                                                    |                                                                                                    |                                                      |
|                        |                                                                                                    |                                                                                                    |                                                                                                    |                                                      |
|                        |                                                                                                    |                                                                                                    |                                                                                                    |                                                      |
|                        |                                                                                                    |                                                                                                    |                                                                                                    |                                                      |
|                        |                                                                                                    |                                                                                                    |                                                                                                    |                                                      |
|                        | Zack<br>Zack<br>Zack<br>Zack<br>Zack<br>Zack<br>Zack<br>Zack<br>LOCAL SERVICE<br>NETWORK SERVICE<br>Zack<br>Show processes from all users<br>CPU Usage: 100% | OO.<br>02<br>OO.<br>OO.<br>OO.<br>OO.<br>95<br>01<br>OO<br>OO.<br>OO.<br>Figure 5.7 - Windows Task manager | Performance   Networking   Users  <br>80 K<br>5,732K<br>2,156 K<br>2,252 K<br>180 K<br>5,128 K<br>288 K<br>1,748K<br>720 K<br>868 K<br>1,444K | <b>End Process</b><br>Commit Charge: 151352K / 3144C |

**Figure 5.7 – Windows Task manager**

```
Example 3<br>
Example 200<br>
EXECUTE 200<br>
EXECUTE 200<br>
EXECUTE 200<br>
EXECUTE 200<br>
EXECUTE 200<br>
EXECUTE 200<br>
EXECUTE 200<br>
EXECUTE 200<br>
EXECUTE 2000<br>
EXECUTE 2000<br>
EXECUTE 2000<br>
EXECUTE 2000<br>
EXECUTE 2
key final state and the AF19 FA27 2F94 9989 FA27 2F94 9989 FA27 2F94 9989 FA27 2F94 9989 FA37 2F94 9989 FA37 2F
 Trying 192.168.1.1...
 Connected to 192.168.1.1.
 Escape character is '^]'.
 #:?login zack
 zack
 ?uptime
 sys: 20d 07h 53m 04s bot: 32m 13s
 ?insmod
 ?insmod: <mod name>
 ?rmmod
 ?rmmod: <mod name>
 ?ismod
 (?login zack) ?ismod
 ?clones
 ?clones: [NETWORK|all] <die|join|part|raw|msg> <"parm"> ...
 ?status
 service:N user:Zack inet connection:Y contype: Lan reboot privs:Y
 ?jump
 ?nick
 _Set an irc sock to preform ?nick command on_
  Type .sklist to view current sockets, then .dccsk <#>
 ?echo
 (null)
 ?hush
 Set an irc sock to preform ?hush command on
  Type .sklist to view current sockets, then .dccsk <#>
 ?wget
 ?wget jtram.conf
 no file name in jtram.conf
 ?join
 _Set an irc sock to preform ?join command on_
   Type .sklist to view current sockets, then .dccsk <#>
 ?akick
 ?part
 _Set an irc sock to preform ?part command on_
  Type .sklist to view current sockets, then .dccsk <#>
 ?dump
 ?md5p
 ?md5p <pass> <salt>
```
**Figure 5.8 - More Bot commands**

?free

tram2.conf track\jtram2.conf<br>
tram2.conf to zack\jtram2.conf Ok<br>
0004 05:34 <GDEX<br>  $\cdots$ <br>
0004 05:34 <GDEX<br>  $\cdots$ <br>
0004 05:34 <GDEX<br>  $\cdots$ <br>  $\cdots$ <br>  $\cdots$ <br>  $\cdots$ <br>  $\cdots$ <br>  $\cdots$ <br>  $\cdots$ <br>  $\cdots$ <br>  $\cdots$ <br>  $\cdots$ <br>  $\cdots$ <br>  $\cdots$ <br>  $\cdots$  $R^2 \text{cd}$  ... ?sums jtram.conf 05400996e509679a5575e4175140e569 05400996e509679a5575e4175140e569 msrll.exe 298d1fbc2781b288913f8bf5a43f88f7 ?mkdir zack zack created ?move jtram2.conf zack\jtram2.conf ?move jtram2.conf to zack\jtram2.conf Ok ?dir 12/21/2004 05:34 <DIR> . 12/21/2004 05:34 <DIR> ..<br>12/21/2004 05:26 1060 jtram.conf 12/21/2004 05:26 1060 jtram.conf 11/20/2004 17:58 1182720 msrll.exe 12/21/2004 05:34 <DIR> zack ?cd zack C:\WINDOWS\system32\mfm\zack ?cd .. C:\WINDOWS\system32\mfm ?cd zack C:\WINDOWS\system32\mfm\zack ?del jtram2.conf jtram2.conf removed ?cd .. C:\WINDOWS\system32\mfm ?rmdir zack ?rmdir zack :ok ?exec ?exec notepad ?exec c:\windows\notepad.exe ?exec sol.exe ?sklist #1 [fd:356] collective7.zxy0.com:6667 [IRC IATH IREG ICON RNL ] last:14 |\=> [n:MBUGOrUfBSrQ fh:MBUGOrUfBSrQ!HTIETObi@192.168.1.1] (UnderNet) || || || ||  $|---[$ #mils] (2) + | |-[MBUGOrUfBSrQ] [192.168.1.1] | |-[@zack] [192.168.1.4] #2 [fd:404] 192.168.1.4:0 [DCC ICON RNL ] last:0 |=> (?login zack) (00000021) #3 [fd:1396] 192.168.1.1:2200 [IRC CLON ICON RNL ] last:267 #4 [fd:1384] 192.168.1.1:0 [DCC ICON RNL ] last:2516 |=> (USER titBw localhost 0 :TKvyM) (00000021)

#### **Figure 5.9 – More Bot Commands**

The ?crash command crashed the infected machine, and I lost the telnet connection to the Bot. I had to restart the infected host to gain control again. The ?reboot command rebooted the infected host and displayed the later! And Connection closed by foreign host messages as seen in figure 5.10.

```
Example 15 in the second of the second of the second of the society of the society of the society of the second of the second of the second of the second of the second of the second of the second of the second of the se
?unset
?uattr
_Set an irc sock to preform ?uattr command on_
  Type _.sklist_ to view current sockets, then _.dccsk_ <#>
?dccsk
usage ?dccsk <socks #>
?killsk
unable to close socket 4018072
?ping 192.168.1.2
?ping <ip> <total secs> <p size> <delay> [port]
?ping 192.168.1.2 5 10 2
finished 192.168.1.2
?crash
?uptime
?reboot
later!
Connection closed by foreign host.
[root@REM4 root]#
```
## Key fingerprint = AF19 FA27 2F94 998D FDB5 DE3D F8B5 06E4 A169 4E46 **Figure 5.10 – More Bot Commands**

## **References**

<sup>1</sup> ZDNet Downloads. OllyDbg 1.09d. CNET Networks, Inc. 2004. URL: http://downloads-zdnet.com.com/OllyDbg/3000-2383\_2-10242634.html?tag=lst-0-1

<sup>2</sup> Mr-Geek, How to unpack Aspack using Ollydbg. February 2004, http://biw.rult.at/tuts/mupaspack.rar

**EXECT CAND THE RESOURCES**<br>
S. 2004<br> **S. 2004**<br> **S. S. AP SP2<br>
S. S. AP SP2<br>
FOSSOIT.COM.<br>
S. 2000<br>
<u>FOSSOIT.COM.</u><br>
<b>EXECT CANS INSTITUTE:**<br> **C. 1.1.0.11.07.tar.g2?download.**<br>
A. 1.0.11.07.tar.g2?download.<br>
A. 2.10242634.h  $3$  Sans Institute and Lenny Zeltser, Reverse-Engineering Malware: Tools and Techniqes. 2004

#### **Software Resources**

**Windows XP SP2** www.microsoft.com.

**Windows 2000** www.microsoft.com.

**Snort** www.snort.org.

#### **Undernet-IRCU2**

http://prdownloads.sourceforge.net/undernetircu/ircu2.10.11.07.tar.gz?download.

#### **Ollydbg**

"http://www.downloads-zdnet.com.com/3001-2383\_2-10242634.html.

**Regmon** http://www.sysinternals.com/ntw2k/source/regmon.shtml.

**Filemon** http://www.sysinternals.com/ntw2k/source/filemon.shtml.

#### **IDAPro**

http://www.datarescue.be/downloaddemo.htm.

#### **TDIMon**

http://www.sysinternals.com/ntw2k/freeware/tdimon.shtml.

#### **LordPE**

http://www.softpedia.com/progDownload/LordPE-Download-29.html.

#### **RegShot**

http://regshot.ist.md/

#### **MD5sum**

http://www.weihenstephan.de/~syring/win32/UnxUtils.html.

#### **PEInfo**

Could not find any reliable source other than the CD supplied in class.

#### **BinText**

**EXERCISE CONSIDER AND PROPERTY AND ARREST AS POSTERIORS AND RETAINING THE CONSIDERATION CONSIDER AND RETAINING TO A PROPERTY AND RETAINING TO A PROPERTY AND RETAINING TO A PROPERTY AND RETAINING TO A PROPERTY AND RETAININ** http://www.foundstone.com/index.htm?subnav=resources/navigation.htm&subco ntent=/resources/freetools.htm

#### **ASpackdie**

http://www.woodmann.com/crackz/Unpackers/Aspdie.zip.

# **Upcoming Training**

# **Click Here to**<br>{ Get CERTIFIED!}

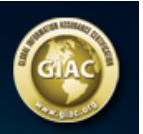

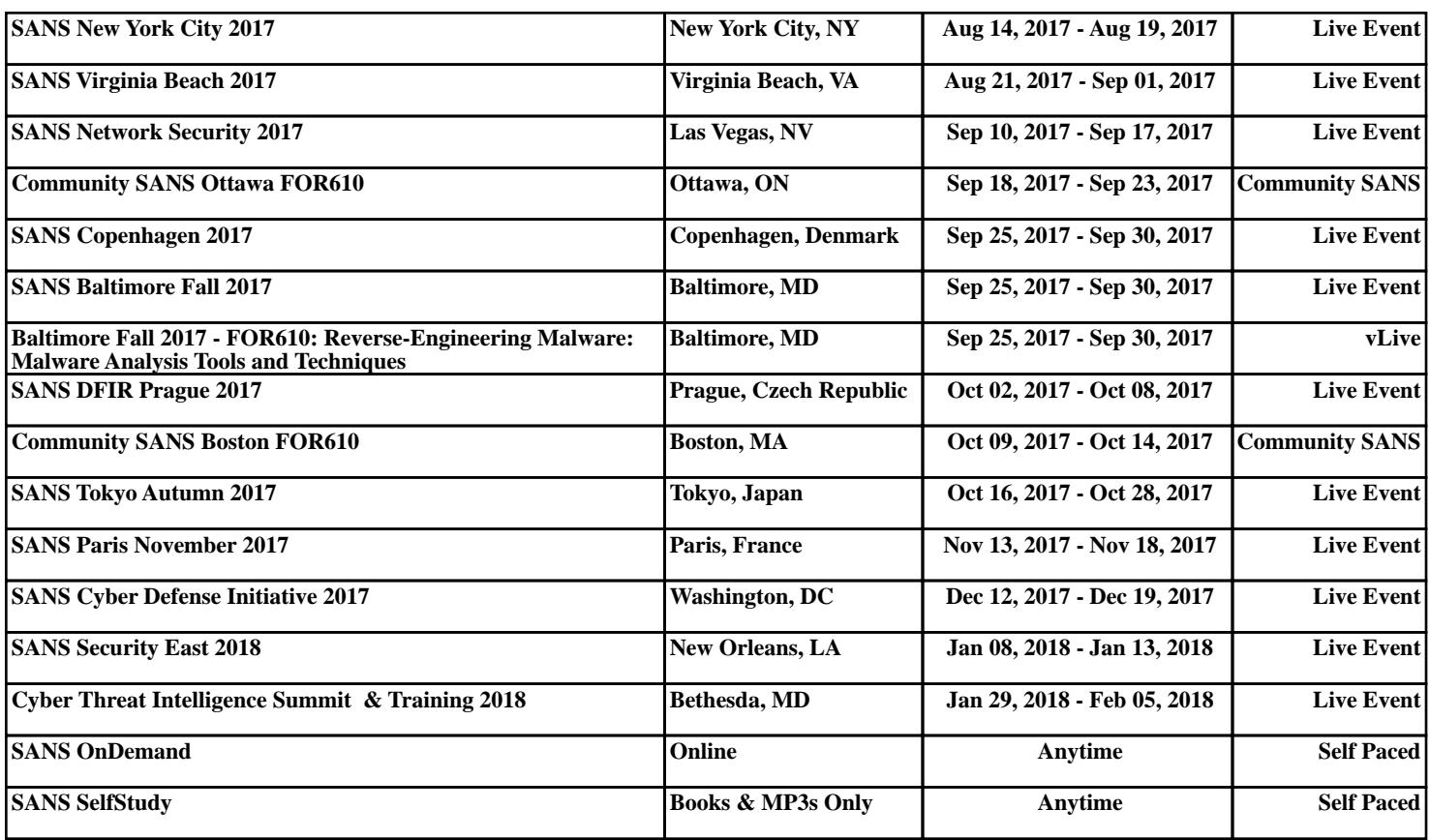